BA01388R/15/NL/02.22-00 71600682 2022-09-30 Geldig vanaf versie

ENU000A, V2.04.xx

Inbedrijfstellingsvoorschrift Memograph M, RSG45

Geavanceerde datamanager Aanvullende handleiding voor Modbus RTU/TCP Slave

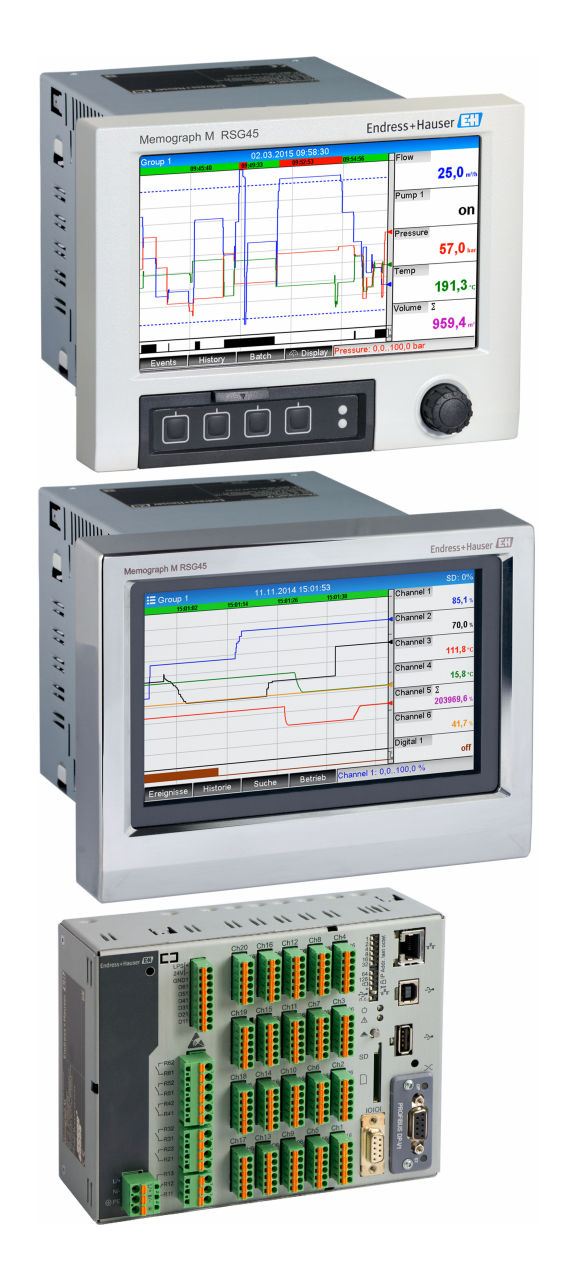

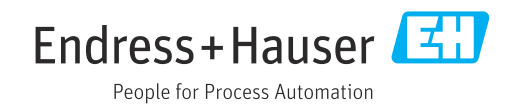

# Inhoudsopgave

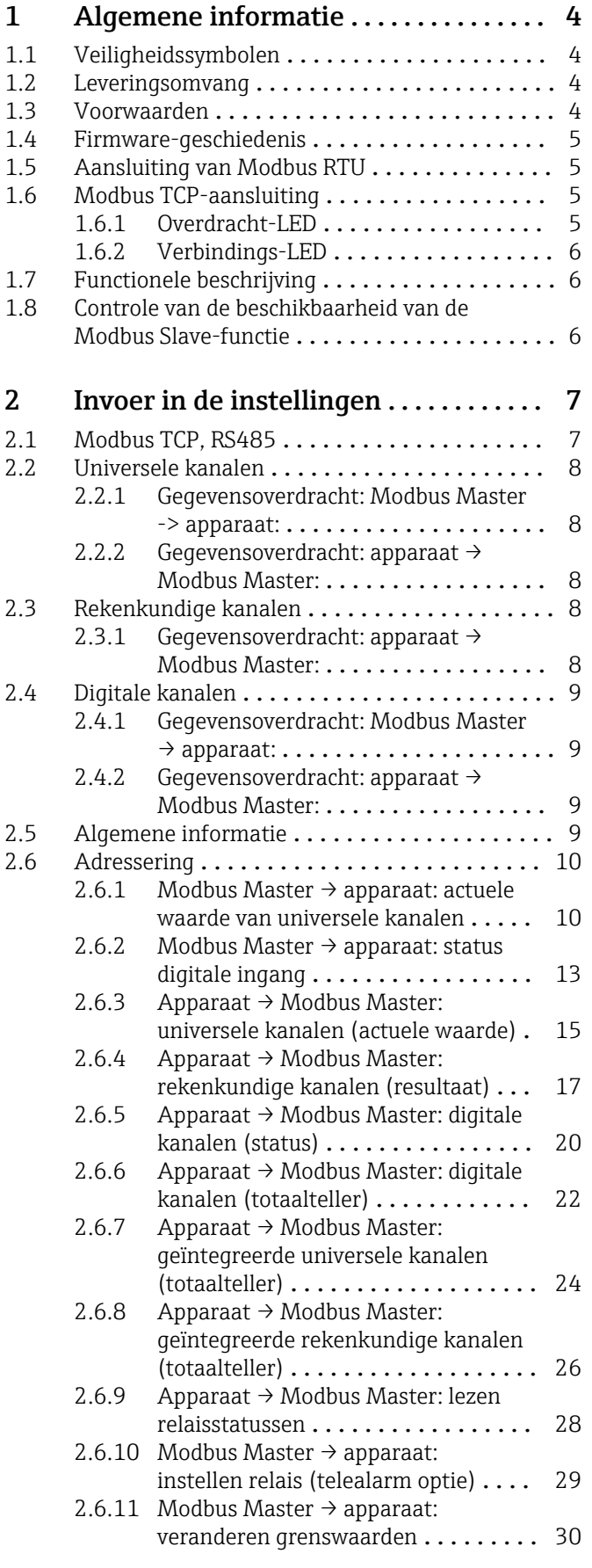

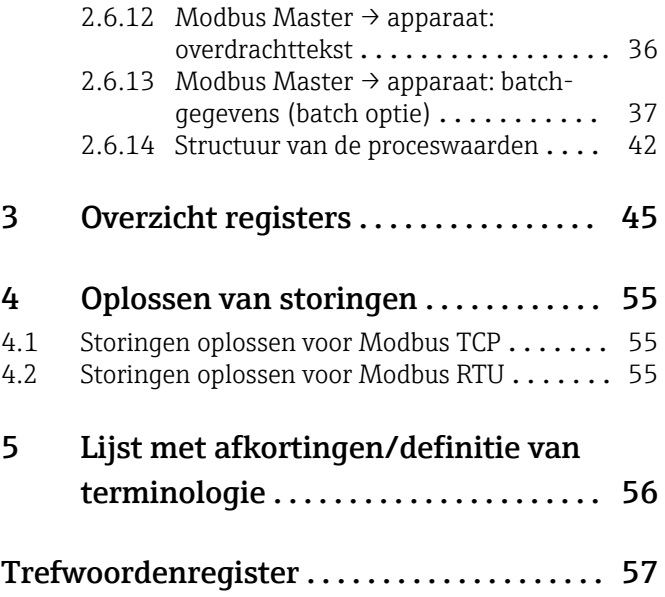

# <span id="page-3-0"></span>1 Algemene informatie

# 1.1 Veiligheidssymbolen

# **GEVAAR**

Dit symbool wijst op een gevaarlijke situatie. Wanneer deze situatie niet wordt vermeden zal ernstig of dodelijk lichamelijk letsel ontstaan.

## **A** WAARSCHUWING

Dit symbool wijst op een gevaarlijke situatie. Wanneer deze situatie niet wordt vermeden, kan ernstig of dodelijk letsel ontstaan.

## **A** VOORZICHTIG

Dit symbool wijst op een gevaarlijke situatie. Wanneer deze situatie niet wordt vermeden, kan licht of middelzwaar letsel ontstaan.

# **LET OP**

Dit symbool bevat informatie over procedures of andere feiten, die niet kunnen resulteren in persoonlijk letsel.

# 1.2 Leveringsomvang

# LET OP

## Deze handleiding bevat een aanvullende beschrijving van een speciale softwareoptie.

Deze aanvullende handeling is geen vervanging van de bedieningshandleiding die bij het instrument behoort!

‣ Meer informatie is opgenomen in de bedieningshandleiding en de aanvullende documentatie.

Beschikbaar voor alle instrumentversies via:

- Internet: www.endress.com/deviceviewer
- Smartphone/tablet: Endress+Hauser bedieningsapp

# 1.3 Voorwaarden

De optie "Modbus Slave" moet zijn geactiveerd in het instrument. Houd, voor het naderhand toepassen van optionele functies, de informatie in de bedieningshandleiding aan.

Het is mogelijk de Modbus Slave RTU en de telealarm software-optie te combineren. De RS485/232-interface van het instrument wordt echter bezet met de Modbus slave-kabel. Dit betekent, dat de internet/e-mailfuncties van de telealarm-software kunnen worden gebruikt, maar dat het niet mogelijk is om de modemverbinding via RS232 te gebruiken.

Modbus RTU is mogelijk via de gecombineerde RS223/RS485-interface, maar alleen de RS485 wordt ondersteund. Modbus TCP is mogelijk via de geïntegreerde Ethernetinterface.

# <span id="page-4-0"></span>1.4 Firmware-geschiedenis

Overzicht van de softwarehistorie van het instrument:

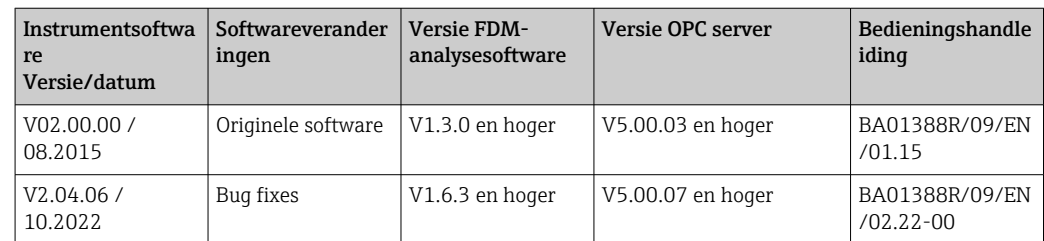

# 1.5 Aansluiting van Modbus RTU

De klembezetting komt niet overeen met de standaard (Modbus via seriële verbinding specificatie- en implementatiegids V1.02).

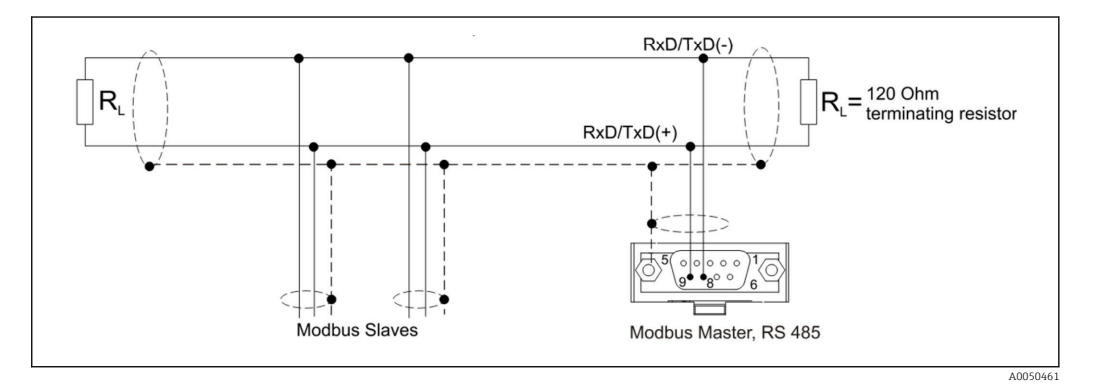

*Pintoekenning van Modbus RTU-connector*

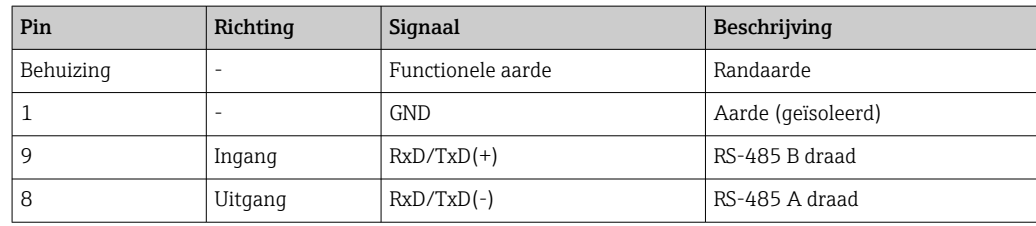

# 1.6 Modbus TCP-aansluiting

De Modbus TCP-interface is fysiek identiek aan de Ethernet-interface.

# 1.6.1 Overdracht-LED

*Beschrijving van de functie van de status-LED voor Modbus TCP*

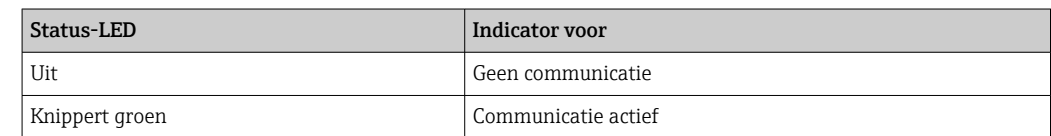

# <span id="page-5-0"></span>1.6.2 Verbindings-LED

*Beschrijving van de functie van de verbindings-LED voor Modbus TCP*

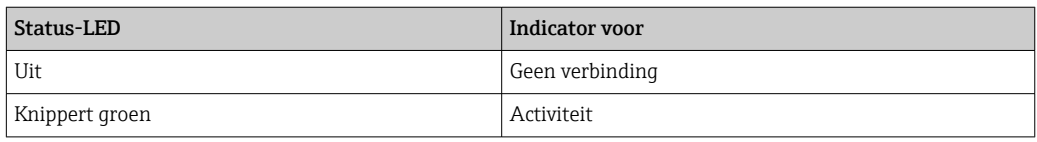

# 1.7 Functionele beschrijving

Met de optie Modbus RTU is het instrument in staat verbinding te maken met Modbus via RS485, met de functionaliteit van een Modbus RTU slave.

Ondersteunde baudrates: 9600, 19200, 38400, 57600, 115200

Pariteit: geen, even, oneven

Met de optie Modbus TCP is het instrument in staat verbinding te maken met Modbus TCP, met de functionaliteit van een Modbus RTU slave. De Ethernet-verbinding ondersteunt 10/100 Mbit, full of half duplex.

In de instellingen kan de gebruiker kiezen tussen Modbus TCP of Modbus RTU. Het is niet mogelijk beide tegelijkertijd te selecteren.

# 1.8 Controle van de beschikbaarheid van de Modbus Slave-functie

In het hoofdmenu onder → Diagnostiek→ Apparaat-informatie → Apparaat opties of → Instellingen → Geavanceerde inst → Systeem → Apparaat opties is het mogelijk om te controleren of de optie Modbus Slave is geactiveerd onder Veldbus. Onder Communicatie kan de hardware-interface worden bepaald via welke communicatie mogelijk is:

| 인 //Device options |                              | 990005-000 |
|--------------------|------------------------------|------------|
| Slot 1             | : Universal inputs           |            |
| Slot <sub>2</sub>  | : Universal inputs           |            |
| Slot <sub>3</sub>  | : Not assigned               |            |
| Slot 4             | : Not assigned               |            |
| Slot 5             | : Not assigned               |            |
| Communication      | : USB + Ethernet + RS232/485 |            |
| <b>Fieldbus</b>    | : Modbus Slave               |            |
| Modbus Master      | : No                         |            |
| Application        | : Maths                      |            |
| Front of housing   | : with interfaces            |            |
| $X$ Back           |                              |            |
|                    |                              |            |
|                    |                              |            |
|                    |                              |            |
|                    |                              |            |
| ESC                | Help                         |            |

 *1 Controle van de beschikbaarheid van de Modbus Slave-functie*

A0050535

# <span id="page-6-0"></span>2 Invoer in de instellingen

# 2.1 Modbus TCP, RS485

De interface die wordt gebruikt voor Modbus kan worden geselecteerd onder → Instellingen → Geavanceerde inst → Communicatie → Modbus Slave:

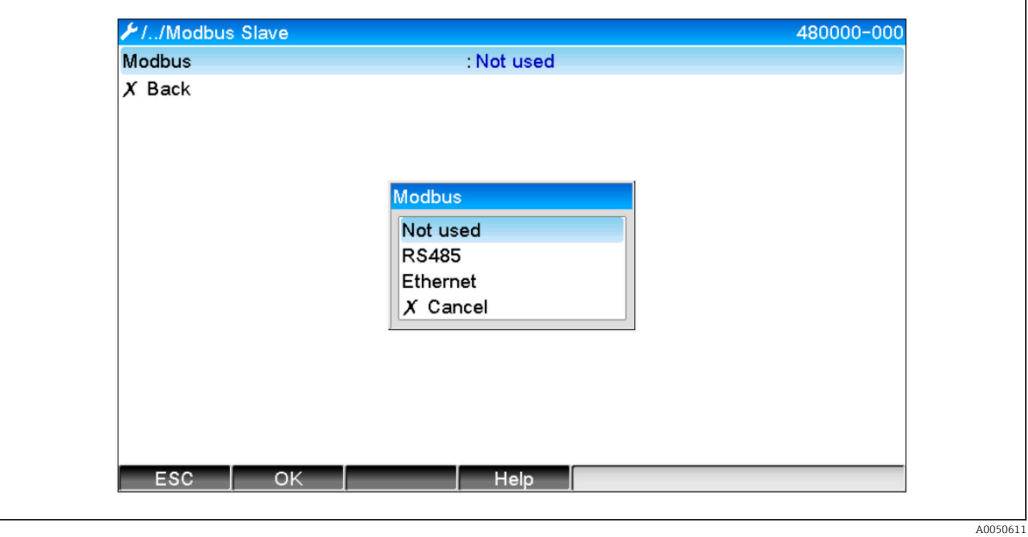

 *2 Selectie van de interface voor Modbus*

Wanneer Modbus RTU (RS485) is geselecteerd, kunnen de volgende parameters worden geparametreerd:

- Apparaat adres (1 tot 247)
- Baudrate (9600, 19200, 38400, 57600, 115200)
- Pariteit (geen, even, oneven)

Wanneer Modbus TCP (Ethernet) is geselecteerd, kan de volgende parameter worden geparametreerd:

Poort TCP-poort (standaard: 502)

Wanneer TCP wordt gebruikt, kunnen de instellingen voor de Ethernet-interface worden uitgevoerd onder → Instellingen → Geavanceerde inst → Communicatie → Ethernet:

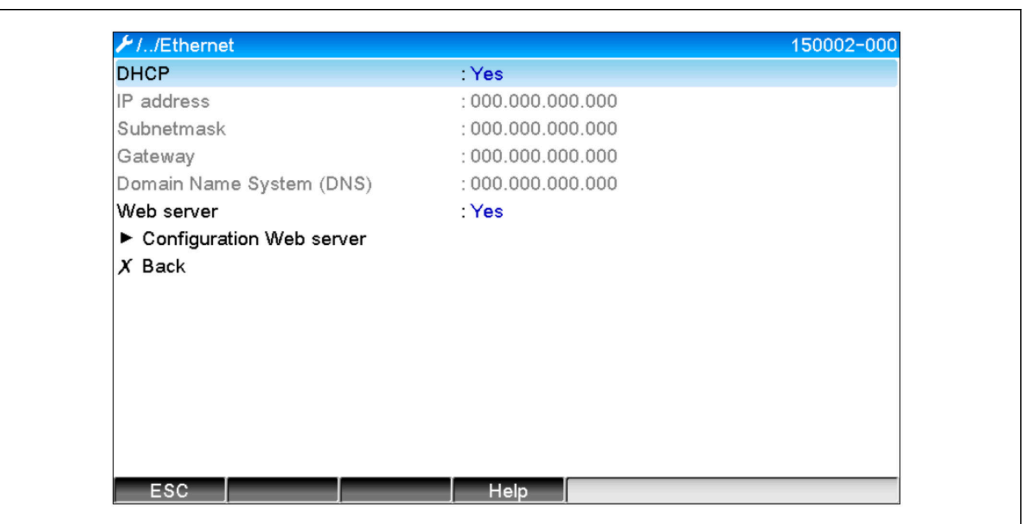

 *3 Instellingen voor de Ethernet interface*

A0050612

<span id="page-7-0"></span>Bovendien is het via → Expert → Communicatie → Modbus Slave → Timeout mogelijk een timeout-periode in te stellen na welke het kanaal als "Ongeldig" wordt gezien.

De timeout heeft alleen betrekking op kanalen die een waarde van de Modbus Master ontvangen. Het heeft geen invloed op kanalen die alleen worden gelezen door de Modbus Master.

# 2.2 Universele kanalen

Alle universele ingangen (40) zijn ingeschakeld en kunnen worden gebruikt als Modbus-ingang, zelfs als deze niet echt beschikbaar zijn als insteekkaart.

# 2.2.1 Gegevensoverdracht: Modbus Master -> apparaat:

Onder → Instellingen → Geavanceerde inst → Ingangen → Universele ingangen → Universele ingang X, wordt de parameter Signaal ingesteld op Modbus Slave:

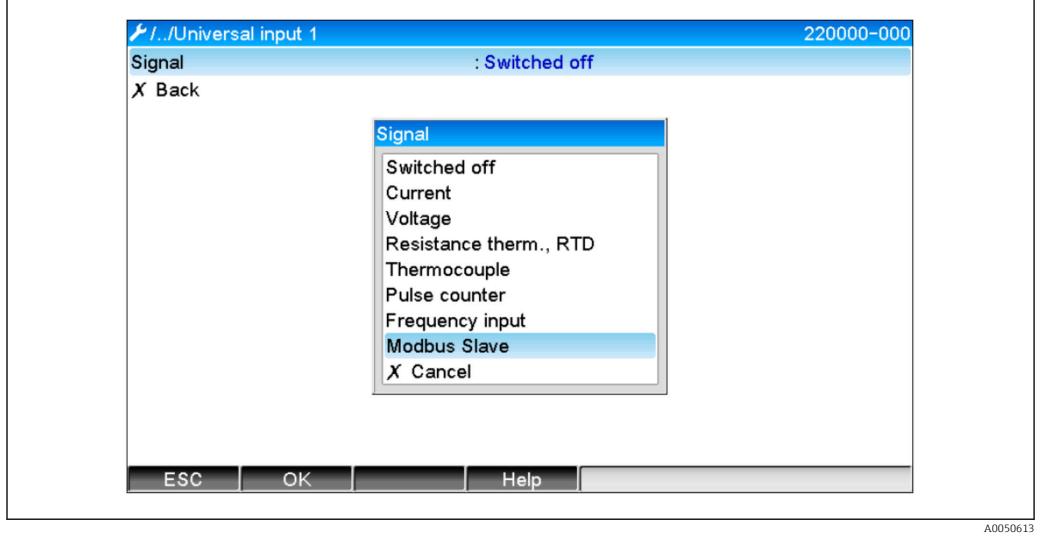

 *4 Instellen van de universele ingang op Modus*

Met deze instelling, kan een Modbus Master schrijven naar de universele ingang zoals beschreven onder  $\rightarrow \blacksquare$  10.

# 2.2.2 Gegevensoverdracht: apparaat  $\rightarrow$  Modbus Master:

De Modbus Master kan universele ingangen 1 tot 40 lezen zoals beschreven onder  $\rightarrow$   $\blacksquare$  15

# 2.3 Rekenkundige kanalen

# 2.3.1 Gegevensoverdracht: apparaat  $\rightarrow$  Modbus Master:

Rekenkundige kanalen zijn optioneel beschikbaar onder → Instellingen → Geavanceerde  $inst \rightarrow Toepassing \rightarrow Mathe.$ 

De resultaten kunnen worden uitgelezen door de Modbus Master (zie →  $\triangleq$  17 en  $\rightarrow \equiv$  20).

# <span id="page-8-0"></span>2.4 Digitale kanalen

Alle digitale ingangen (20) zijn ingeschakeld en kunnen worden gebruikt als Modbusingang, zelfs als deze niet echt beschikbaar zijn als insteekkaart.

# 2.4.1 Gegevensoverdracht: Modbus Master → apparaat:

Onder → Instellingen → Geavanceerde inst → Ingangen → Digitale ingangen → Digitale ingang X, worden de parameter Functie ingesteld op Modbus Slave:

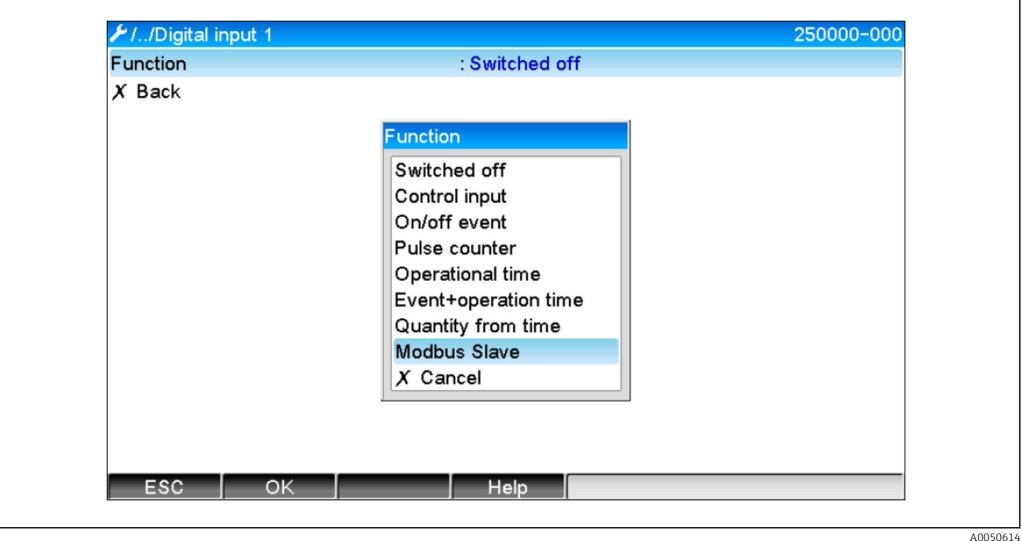

 *5 Instellen van het digitale kanaal op Modbus*

Met deze instelling, kan de Modbus Master schrijven naar het digitale kanaal zoals beschreven onder  $\rightarrow \blacksquare$  13.

De digitale status die wordt overgedragen door de Modbus Master heeft dezelfde functie in het apparaat als de status van een digitaal kanaal dat echt aanwezig is.

# 2.4.2 Gegevensoverdracht: apparaat  $\rightarrow$  Modbus Master:

## Stuuringang of aan/uit-events

De Modbus Master kan de digitale status uitlezen van digitale kanalen die op deze manier zijn geconfigureerd (zie →  $\triangleq$  20).

## Pulsteller of bedrijfsuren

De Modbus Master kan de totaalteller of het totaal aantal bedrijfsuren uitlezen van digitale kanalen die op deze manier zijn geconfigureerd (zie  $\rightarrow \Box$  22).

## Meld+bedrijfsuren

De Modbus Master kan de digitale status en de totaalteller uitlezen van het digitale kanaal dat op deze manier is geconfigureerd (zie  $\rightarrow \Box$ ).

# 2.5 Algemene informatie

De volgende functies worden ondersteund: 03: Read Holding Register, 16: Write Multiple Registers en 06 Write Single Register.

De volgende parameters kunnen worden overgedragen van de Modbus Master naar het apparaat:

- Analoge waarden (actuele waarden)
- Digitale status

<span id="page-9-0"></span>De volgende parameters kunnen worden overgedragen van het instrument naar de Modbus Master:

- Analoge waarden (actuele waarden)
- Geïntegreerde analoge waarden (totaalteller)
- Rekenkundige kanalen (resultaat: status, actuele waarde, bedrijfsuren, totaalteller)
- Geïntegreerde rekenkundige kanalen (totaalteller)
- Digitale status
- Pulsteller (totaalteller)
- Bedrijfsuren
- Relaisstatus

Bovendien kunnen extra functies aanwezig zijn afhankelijk van de toepassing.

#### Telealarm toepassing:

Relais aansturen

#### Batch toepassing:

Start/stop batch, configureer parameters, enz.

### Algemeen:

Zend teksten die in de eventlijst zijn ingevoerd

# 2.6 Adressering

De query/respons-voorbeelden hebben betrekking op Modbus RTU via RS485.

De registeradressen zijn allen op base 0.

Maximaal 123 registers kunnen worden gelezen/geschreven per query.

# 2.6.1 Modbus Master  $\rightarrow$  apparaat: actuele waarde van universele kanalen

De waarden van universele kanalen 1-40 moeten worden geschreven via 16 Write Multiple Registers. De waarde kan worden overgedragen als 32 bit float of 64 bit float.

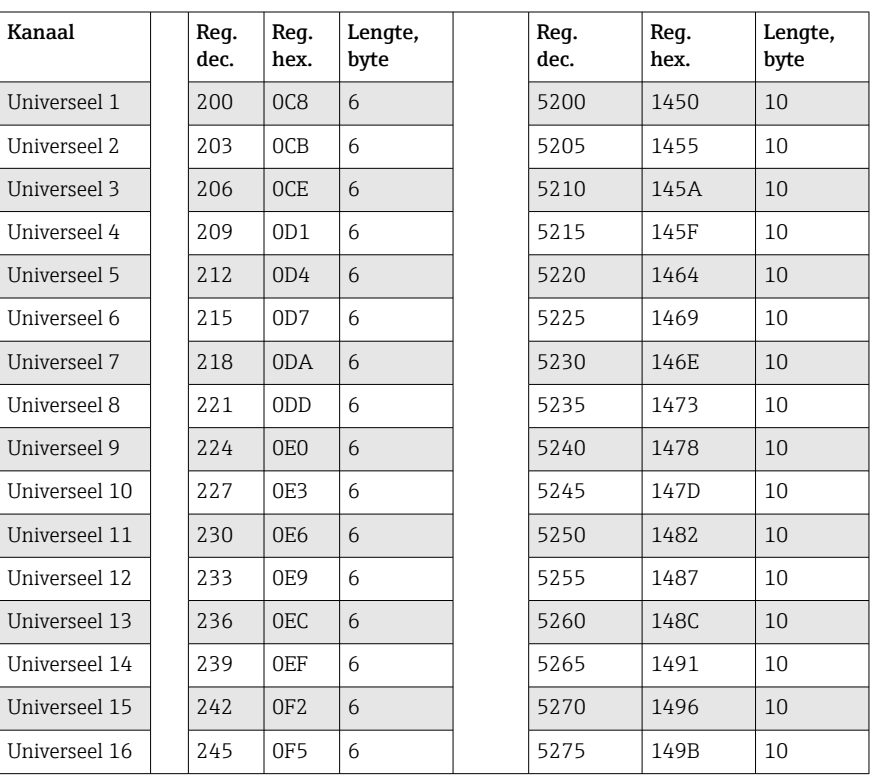

*Registeradressen van de universele ingangen*

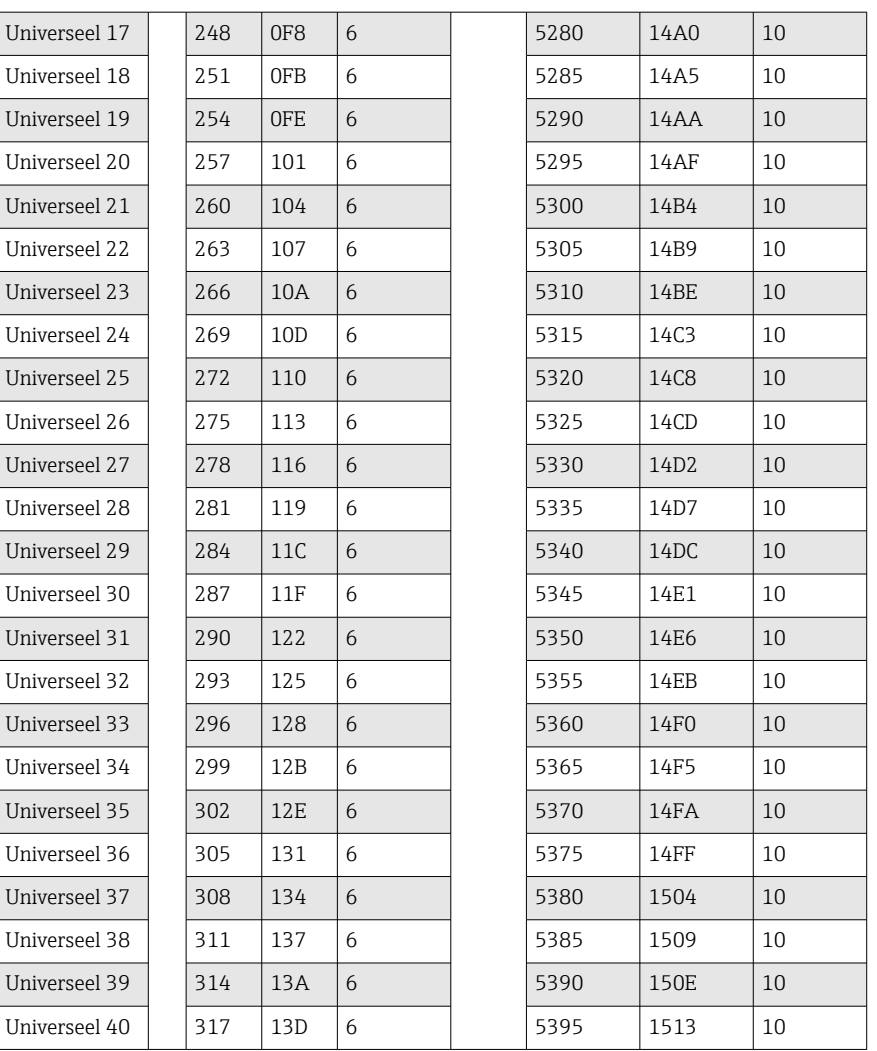

Het 1e register bevat de status van het floating point getal (32 bit float) overgedragen in het 2e en 3e register (zie  $\rightarrow \boxplus 44$ ).

## Voorbeeld: schrijven naar universeel kanaal 6 met de waarde 123.456 (32 bit float), slave-adres 1

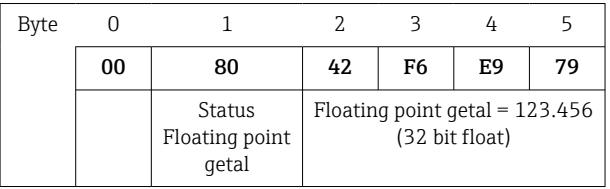

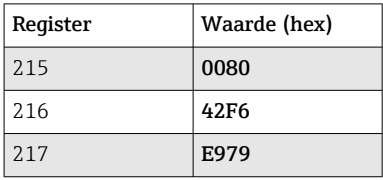

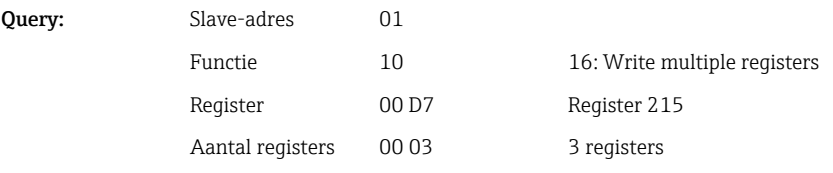

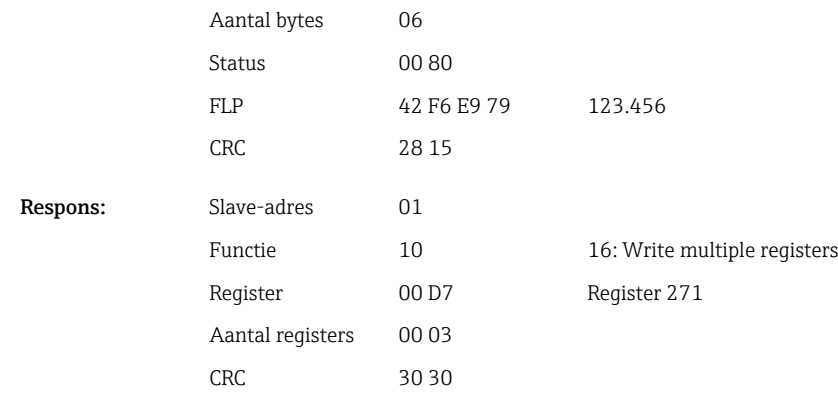

Het 1e register bevat de status (zie  $\rightarrow \boxplus 44$ )van het floating point getal (64 bit float) overgedragen in het 2e tot 5e register.

## Voorbeeld: schrijven naar universeel kanaal 6 met de waarde 123.456 (64 bit float), slave-adres 1

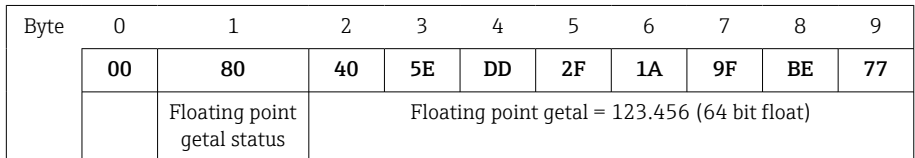

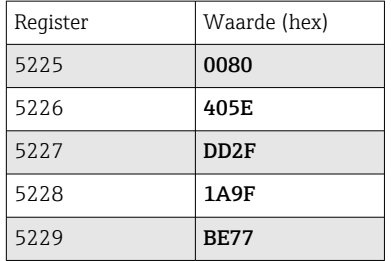

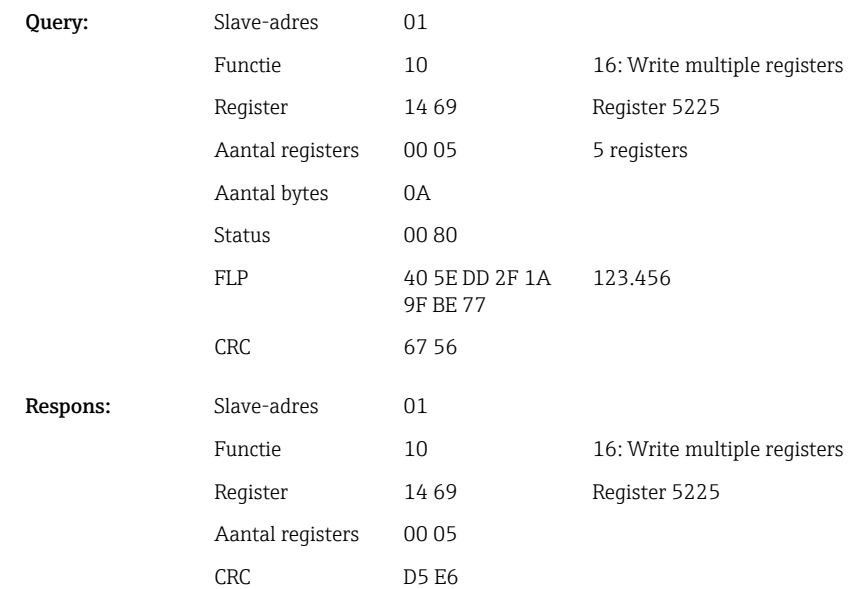

# <span id="page-12-0"></span>2.6.2 Modbus Master  $\rightarrow$  apparaat: status digitale ingang

#### Tegelijkertijd schrijven van alle statussen

De status van digitale ingangen 1-20 moeten worden geschreven via 16 Write Multiple Registers.

Digitaal 1-16 komt overeen met register 1240 bit 0-15,

Digitaal 17-20 komt overeen met register 1241 bit 0-3,.

*Registeradressen van digitale ingangen (Modbus Master → apparaat)*

| Kanaal<br>Reg. dec. |      | Reg. hex. | Lengte, byte |
|---------------------|------|-----------|--------------|
| Digitaal 1-16       | 1240 | 4D8       |              |
| Digitaal 17-20      | 1241 | 4D9       | ▵            |

#### Voorbeeld: instellen digitale ingang 4 op high (alle andere op low), slave-adres 1

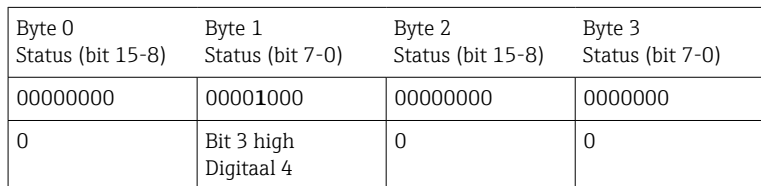

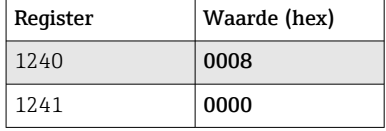

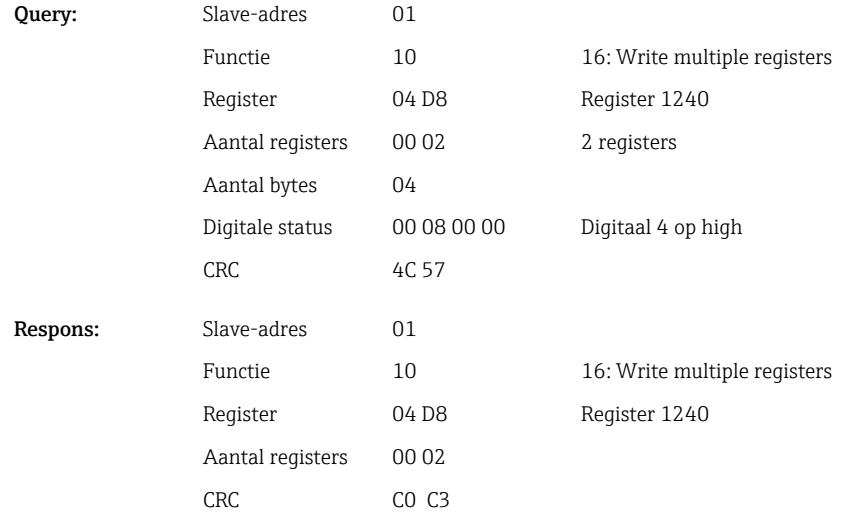

#### Individueel schrijven statussen

De status van digitale ingangen 1-20 kan worden geschreven via 16 Write Multiple Registers of 06 Write Single Register.

*Registeradressen van digitale ingangen (Modbus Master → apparaat)*

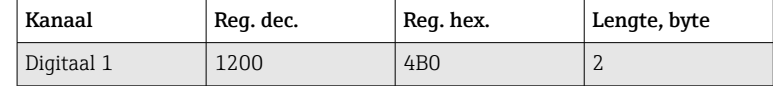

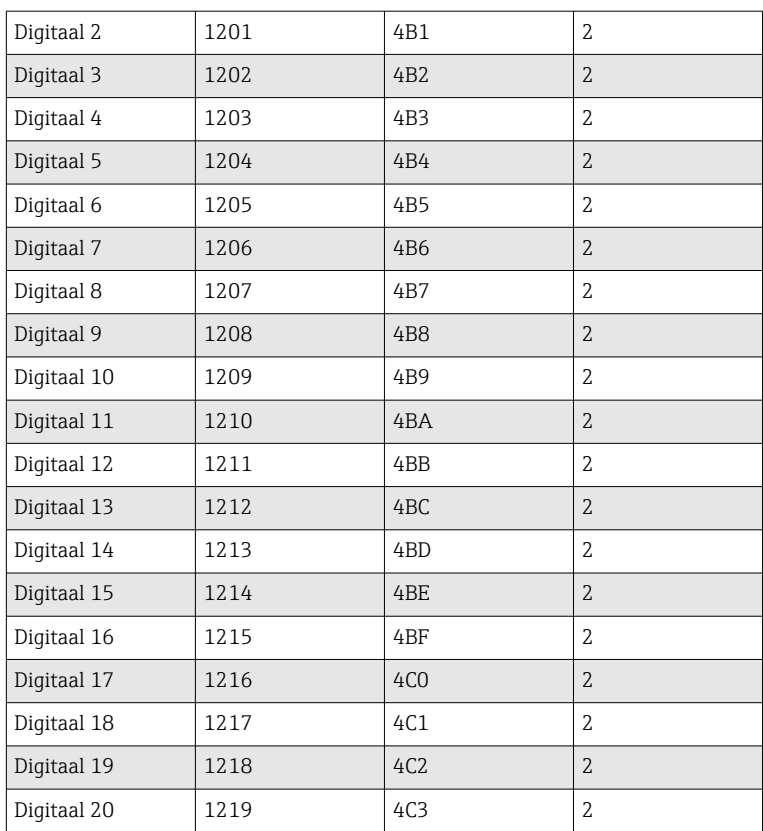

# Voorbeeld: instellen digitale ingang 4 op high, slave-adres 1

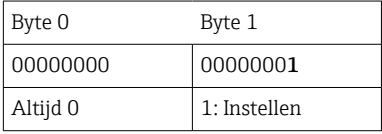

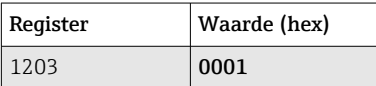

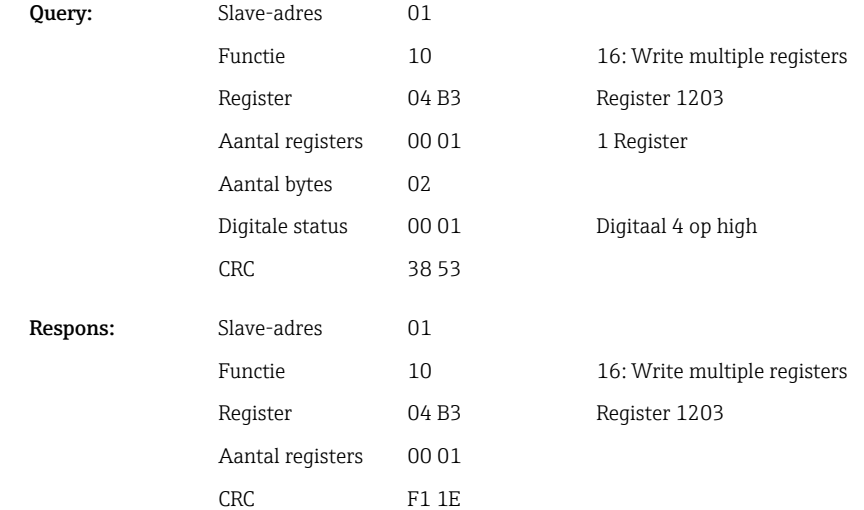

# <span id="page-14-0"></span>2.6.3 Apparaat → Modbus Master: universele kanalen (actuele waarde)

Universele ingangen 1-40 worden uitgelezen via 03 Read Holding Register (4x). De waarde kan worden overgedragen als 32 bit float of 64 bit float.

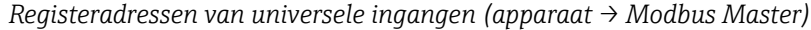

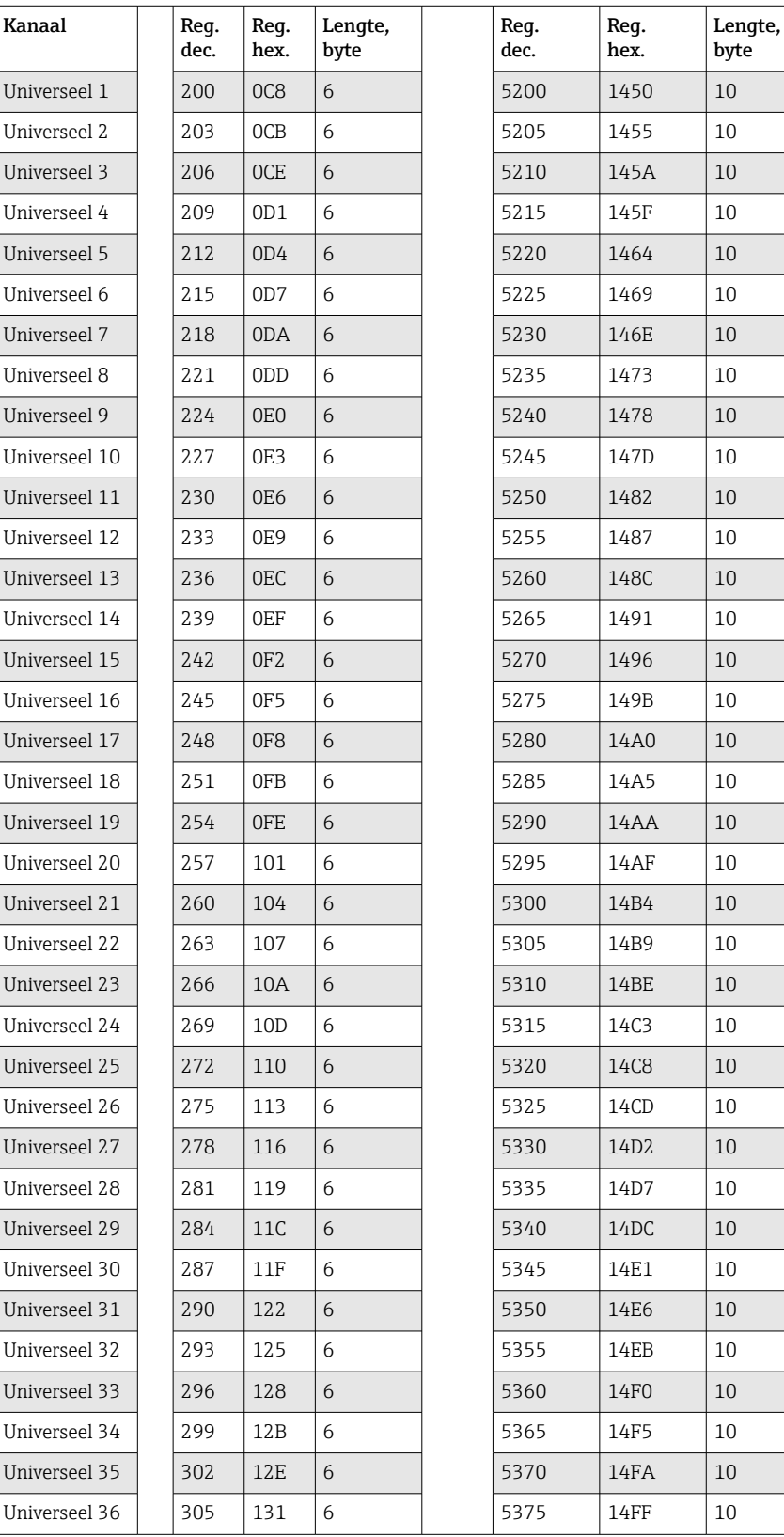

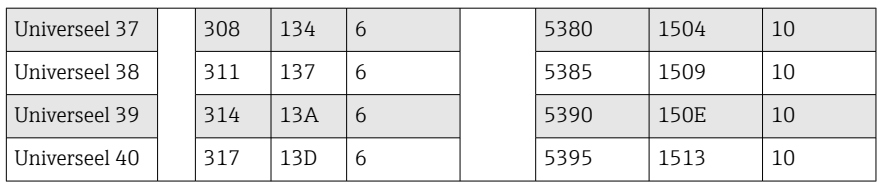

Als alternatief op de volgende adressen:

- 4000-4078 (32 bit float) zonder een status
- 8000-8156 (64 bit float) zonder een status
- 6800-6839 (status)

Het 1e register bevat de status (zie  $\rightarrow \Box$  44) en de grenswaarde-overschrijdingen (zie [→ 43\)](#page-42-0) van het floating point getal (32 bit float) overgedragen in het 2e en 3e register.

## Voorbeeld: uitlezen analoog 1 met de waarde 82.47239685 (32 bit float), slave-adres 1

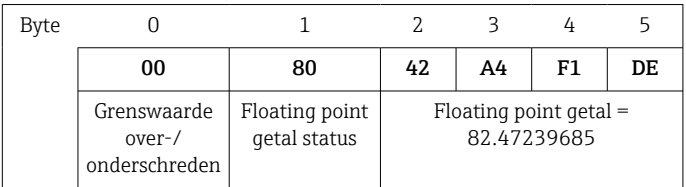

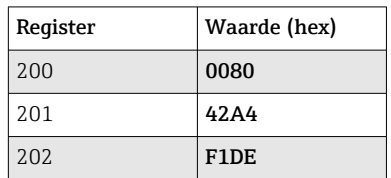

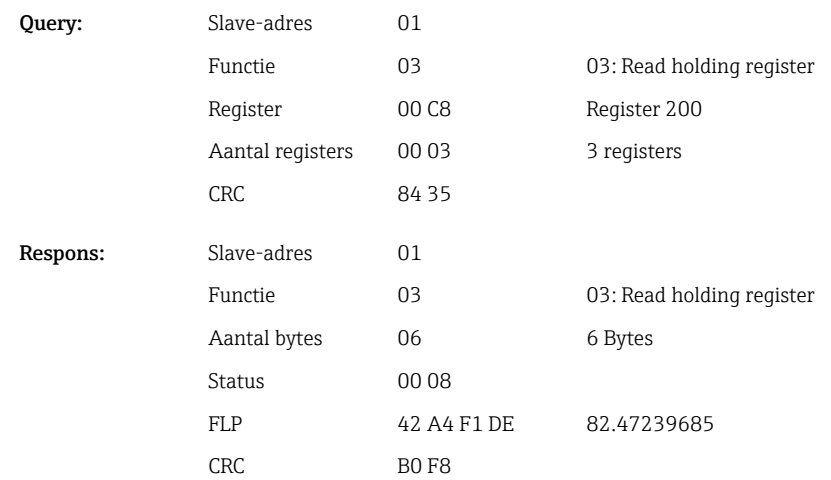

Het 1e register bevat de status (zie  $\rightarrow \Box$  44) en de grenswaarde-overschrijdingen (zie [→ 43\)](#page-42-0) van het floating point getal (64 bit float) overgedragen in het 2e tot 5e register.

## <span id="page-16-0"></span>Voorbeeld: uitlezen universeel kanaal 1 met de waarde 82.4723968506 (64 bit float), slave-adres 1

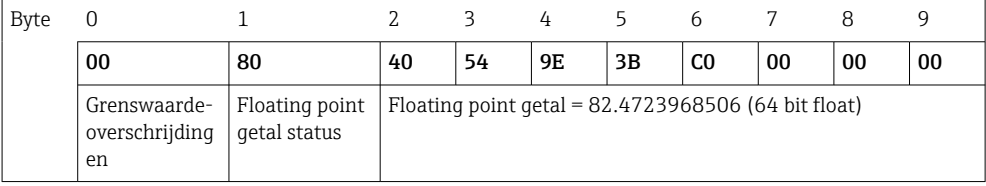

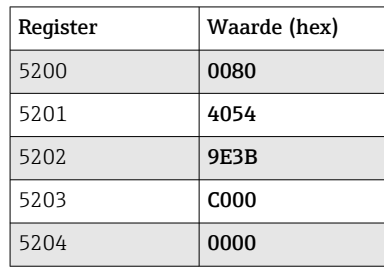

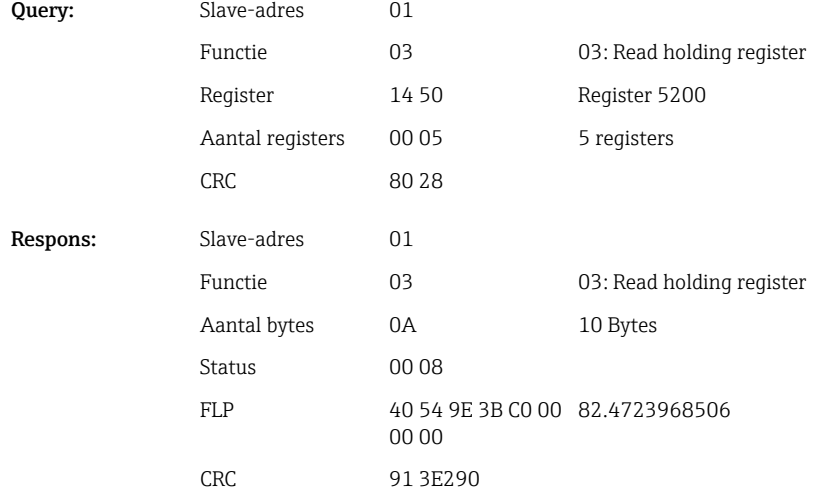

# 2.6.4 Apparaat → Modbus Master: rekenkundige kanalen (resultaat)

De resultaten van de rekenkundige kanalen 1-12 worden uitgelezen via 03 Read Holding Register (4x). De waarde kan worden overgedragen als 32 bit float of 64 bit float.

| Kanaal | Req.<br>dec. | Req.<br>hex.    | Lengte,<br>byte | Req.<br>dec. | Req.<br>hex.     | Lengte,<br>byte |
|--------|--------------|-----------------|-----------------|--------------|------------------|-----------------|
| Math 1 | 1500         | 5DC             | 6               | 6500         | 1964             | 10              |
| Math 2 | 1503         | 5DF             | 6               | 6505         | 1969             | 10              |
| Math 3 | 1506         | 5E2             | 6               | 6510         | 196E             | 10              |
| Math 4 | 1509         | 5E <sub>5</sub> | 6               | 6515         | 1973             | 10              |
| Math 5 | 1512         | 5E8             | 6               | 6520         | 1978             | 10              |
| Math 6 | 1515         | 5EB             | 6               | 6525         | 197 <sub>D</sub> | 10              |
| Math 7 | 1518         | 5EE             | 6               | 6530         | 1982             | 10              |
| Math 8 | 1521         | 5F1             | 6               | 6535         | 1987             | 10              |
| Math 9 | 1524         | 5F4             | 6               | 6540         | 198C             | 10              |

*Registeradressen van rekenkundige kanalen (apparaat → Modbus Master)*

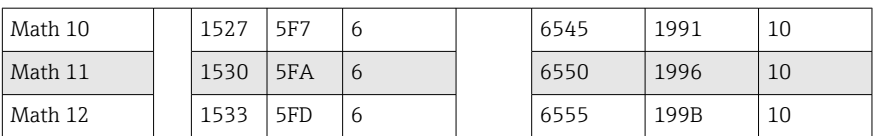

Als alternatief op de volgende adressen:

• 4200-4222 (32 bit float) zonder een status

• 8400-8444 (64 bit float) zonder een status

• 6900-6939 (status)

Het 1e register bevat de status (zie  $\rightarrow \Box$  44) en de grenswaarde-overschrijdingen (zie [→ 43\)](#page-42-0) van het floating point getal (32 bit float) overgedragen in het 2e en 3e register.

#### Voorbeeld: uitlezen math 1 (actuele waarde resultaat), (32 bit float), slave-adres 1

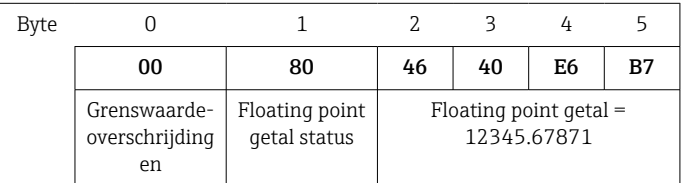

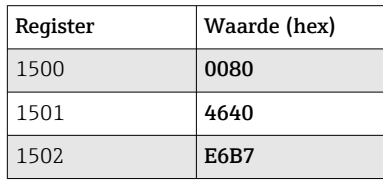

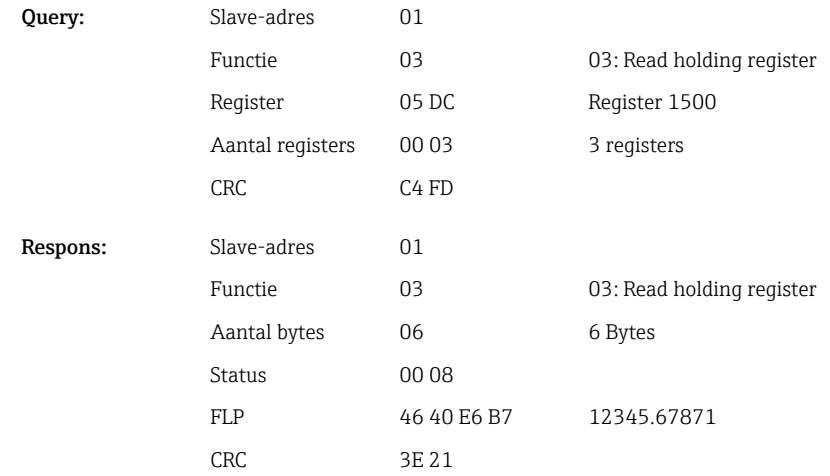

Het 1e register bevat de status (zie →  $\triangleq$  44) en de grenswaarde-overschrijdingen (zie [→ 43\)](#page-42-0) van het floating point getal (64 bit float) overgedragen in het 2e tot 5e register.

Voorbeeld: uitlezen math 1 (actuele waarde resultaat), (64 bit float), slave-adres 1

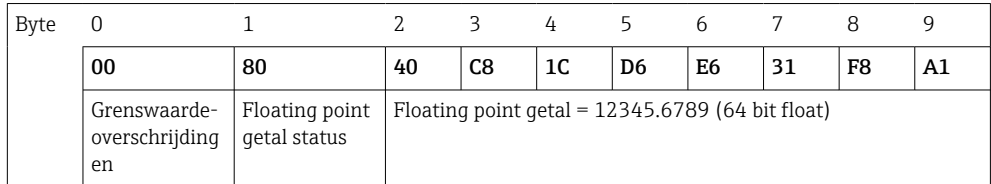

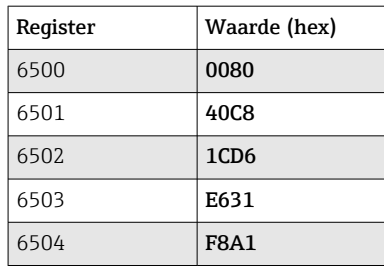

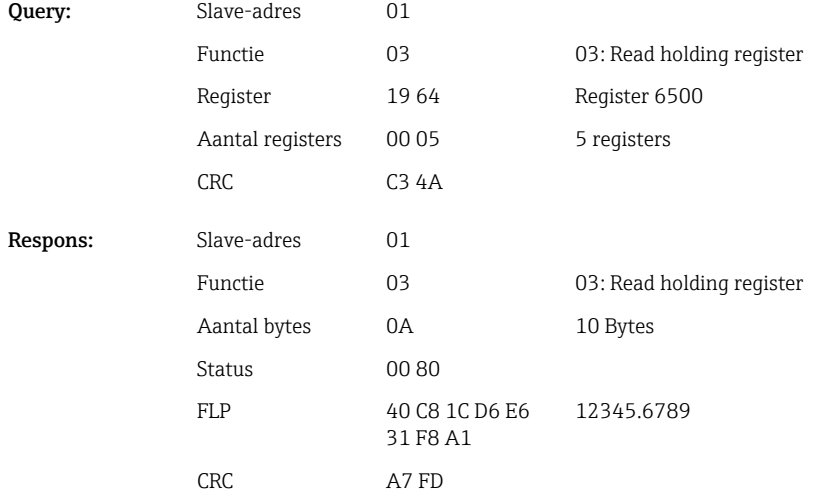

# Voorbeeld: uitlezen math 1-12 (status resultaat), slave-adres 1

De statussen van de rekenkundige kanalen 1-12 worden uitgelezen via 03 Read Holding Register (4x). Math 1-12 komt overeen met register 1800 bit 0-11,.

*Registeradres van statussen van rekenkundige kanalen (apparaat → Modbus Master)*

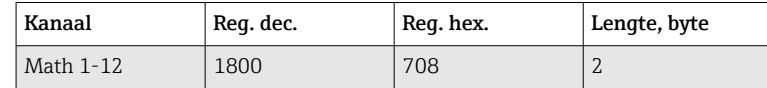

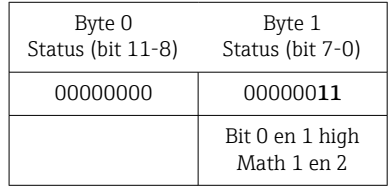

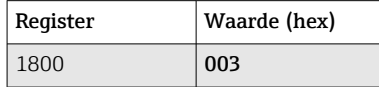

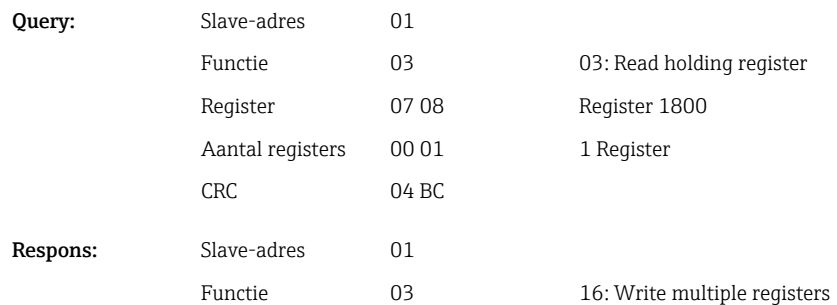

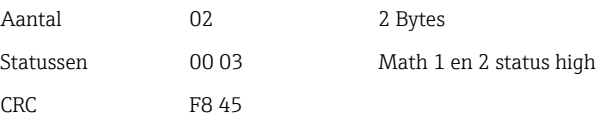

# <span id="page-19-0"></span>2.6.5 Apparaat → Modbus Master: digitale kanalen (status)

#### Tegelijkertijd uitlezen van alle statussen

De statussen van de digitale ingangen 1-20 worden uitgelezen via 03 Read Holding Register (4x). Digitaal 1-16 komt overeen met register 1240 bit 0-15, digitaal 17-20 komt overeen met register 1241 bit 0-3.

*Registeradressen van alle digitale ingangen (apparaat → Modbus Master)*

| Kanaal         | Req. dec. | Reg. hex.       | Lengte, byte |
|----------------|-----------|-----------------|--------------|
| Digitaal 1-16  | 1240      | 4D <sub>8</sub> |              |
| Digitaal 17-20 | 1241      | 4D9             |              |

## Voorbeeld: uitlezen van de statussen van digitale ingangen 1-20, slave-adres 1

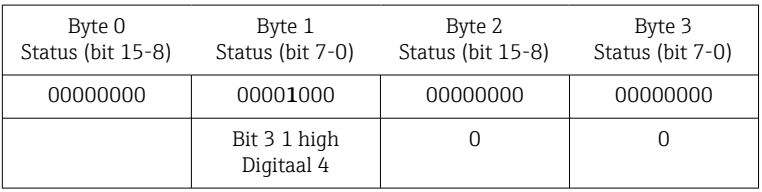

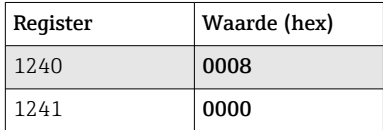

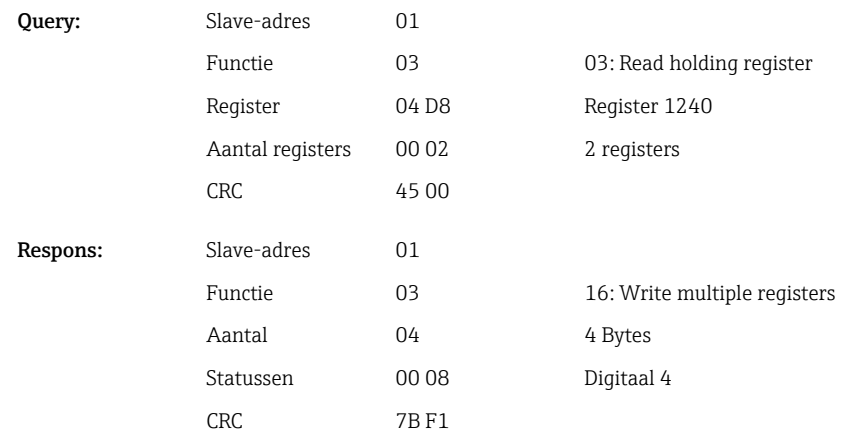

## Individueel uitlezen statussen

De statussen van de digitale ingangen 1-20 worden uitgelezen via 03 Read Holding Register (4x).

| Kanaal      | Reg. dec. | Req. hex.        | Lengte, byte   |
|-------------|-----------|------------------|----------------|
| Digitaal 1  | 1200      | 4 <sub>B</sub> 0 | $\overline{2}$ |
| Digitaal 2  | 1201      | 4B1              | $\overline{2}$ |
| Digitaal 3  | 1202      | 4 <sub>B2</sub>  | $\overline{2}$ |
| Digitaal 4  | 1203      | 4B3              | $\overline{2}$ |
| Digitaal 5  | 1204      | 4B4              | $\mathbf{2}$   |
| Digitaal 6  | 1205      | 4 <sub>B5</sub>  | $\overline{2}$ |
| Digitaal 7  | 1206      | 4B <sub>6</sub>  | $\overline{2}$ |
| Digitaal 8  | 1207      | 4B7              | $\overline{2}$ |
| Digitaal 9  | 1208      | 4B8              | $\overline{2}$ |
| Digitaal 10 | 1209      | 4B9              | $\overline{2}$ |
| Digitaal 11 | 1210      | 4BA              | $\overline{2}$ |
| Digitaal 12 | 1211      | 4BB              | $\overline{2}$ |
| Digitaal 13 | 1212      | 4BC              | $\overline{2}$ |
| Digitaal 14 | 1213      | 4 <sub>BD</sub>  | $\overline{2}$ |
| Digitaal 15 | 1214      | 4BE              | $\overline{2}$ |
| Digitaal 16 | 1215      | 4BF              | $\overline{2}$ |
| Digitaal 17 | 1216      | 4C <sub>0</sub>  | $\overline{2}$ |
| Digitaal 18 | 1217      | 4C1              | $\overline{2}$ |
| Digitaal 19 | 1218      | 4C <sub>2</sub>  | $\overline{2}$ |
| Digitaal 20 | 1219      | 4C3              | 2              |

*Registeradressen van digitale ingangen (apparaat → Modbus Master)*

### Voorbeeld: uitlezen digitale ingang 6, slave-adres 1

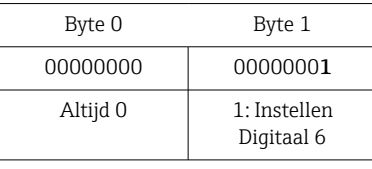

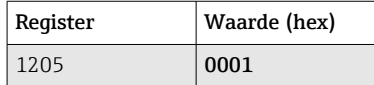

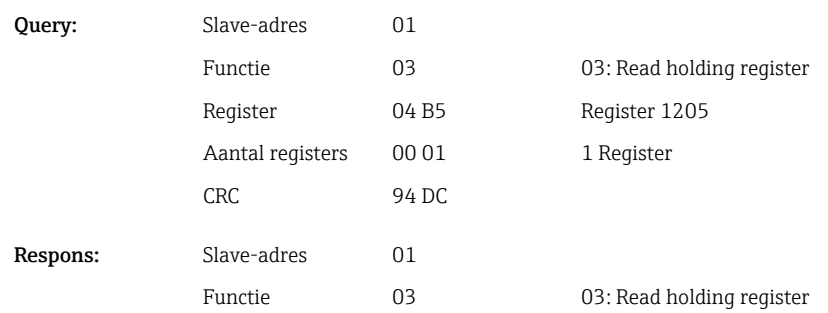

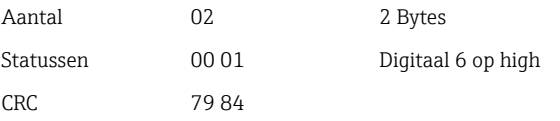

# <span id="page-21-0"></span>2.6.6 Apparaat → Modbus Master: digitale kanalen (totaalteller)

De totaaltellers van de digitale ingangen 1-20 worden uitgelezen via 03 Read Holding Register (4x).

De waarde kan worden overgedragen als 32 bit float of 64 bit float.

| Kanaal      | Req.<br>dec. | Req.<br>hex. | Lengte,<br>byte | Req.<br>dec. | Req.<br>hex. | Lengte,<br>byte |
|-------------|--------------|--------------|-----------------|--------------|--------------|-----------------|
| Digitaal 1  | 1300         | 514          | 6               | 6300         | 189C         | 10              |
| Digitaal 2  | 1303         | 517          | 6               | 6305         | 18A1         | 10              |
| Digitaal 3  | 1306         | 51A          | 6               | 6310         | 18A6         | 10              |
| Digitaal 4  | 1309         | 51D          | 6               | 6315         | 18AB         | 10              |
| Digitaal 5  | 1312         | 520          | 6               | 6320         | 18B0         | 10              |
| Digitaal 6  | 1315         | 523          | 6               | 6325         | 18B5         | 10              |
| Digitaal 7  | 1318         | 526          | 6               | 6330         | 18BA         | 10              |
| Digitaal 8  | 1321         | 529          | 6               | 6335         | 18BF         | 10              |
| Digitaal 9  | 1324         | 52C          | 6               | 6340         | 18C4         | 10              |
| Digitaal 10 | 1327         | 52F          | 6               | 6345         | 18C9         | 10              |
| Digitaal 11 | 1330         | 532          | 6               | 6350         | 18CE         | 10              |
| Digitaal 12 | 1333         | 535          | 6               | 6355         | 18D3         | 10              |
| Digitaal 13 | 1336         | 538          | 6               | 6360         | 18D8         | 10              |
| Digitaal 14 | 1339         | 53B          | 6               | 6365         | 18DD         | 10              |
| Digitaal 15 | 1342         | 53E          | 6               | 6370         | 18E2         | 10              |
| Digitaal 16 | 1345         | 541          | 6               | 6375         | 18E7         | 10              |
| Digitaal 17 | 1348         | 544          | 6               | 6380         | 18EC         | 10              |
| Digitaal 18 | 1351         | 547          | 6               | 6385         | 18F1         | 10              |
| Digitaal 19 | 1354         | 54A          | 6               | 6390         | 18F6         | 10              |
| Digitaal 20 | 1357         | 54D          | 6               | 6395         | 18FB         | 10              |

*Registeradressen van digitale ingangen totaaltellers (apparaat → Modbus Master)*

Het 1e register (lage byte) bevat de status (zie  $\rightarrow \Box$  44) en de grenswaardeoverschrijdingen (zie [→ 43\)](#page-42-0) van het floating point getal (32 bit float) overgedragen in het 2e en 3e register.

Voorbeeld: uitlezen totaalteller van digitale ingang 6 (32 bit float), slave-adres 1

| Byte |                                      |                                |    |    |                                  |    |
|------|--------------------------------------|--------------------------------|----|----|----------------------------------|----|
|      | 00                                   | 80                             | 40 | C9 | 99                               | 9Α |
|      | Grenswaarde-<br>overschrijding<br>en | Floating point<br>getal status |    |    | Floating point getal = $65552.0$ |    |

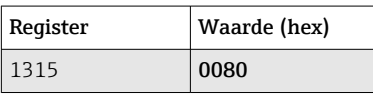

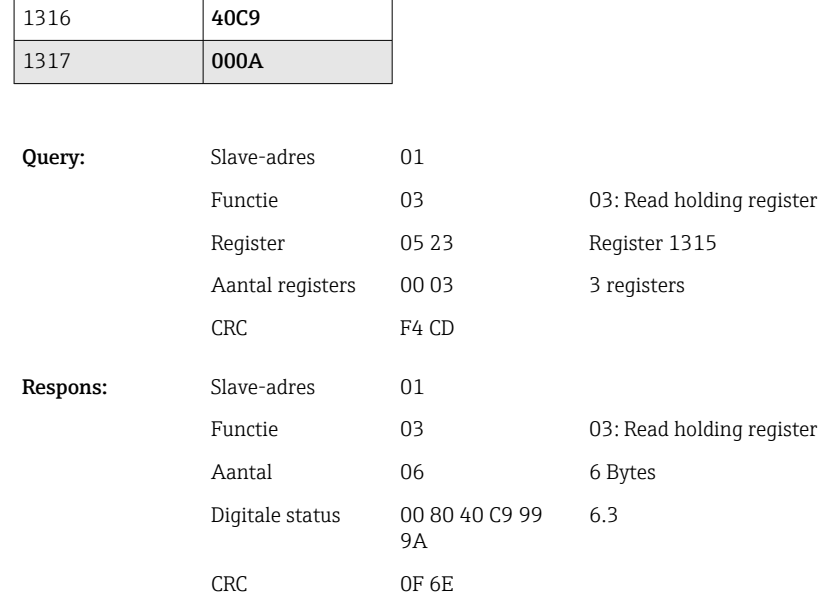

Het 1e register (lage byte) bevat de status (zie  $\rightarrow \Box$  44) en de grenswaardeoverschrijdingen (zie  $\rightarrow \Box$  43) van het floating point getal (64 bit float) overgedragen in het 2e tot 5e register.

# Voorbeeld: uitlezen totaalteller van digitale ingang 6 (64 bit float), slave-adres 1

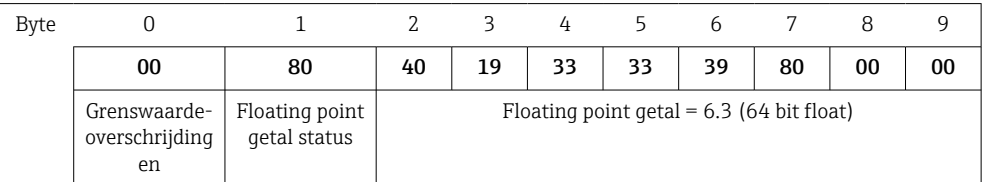

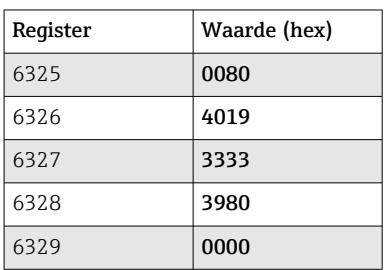

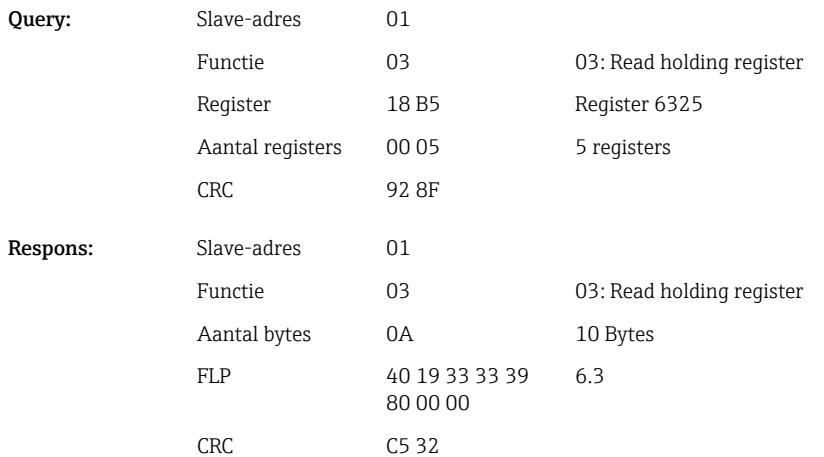

Lengte, byte

# <span id="page-23-0"></span>2.6.7 Apparaat → Modbus Master: geïntegreerde universele kanalen (totaalteller)

De totaaltellers van de universele ingangen 1-40 worden uitgelezen via 03 Read Holding Register (4x).

De waarde kan worden overgedragen als 32 bit float of 64 bit float.

*Registeradressen van universele ingangen totaaltellers (apparaat → Modbus Master)*

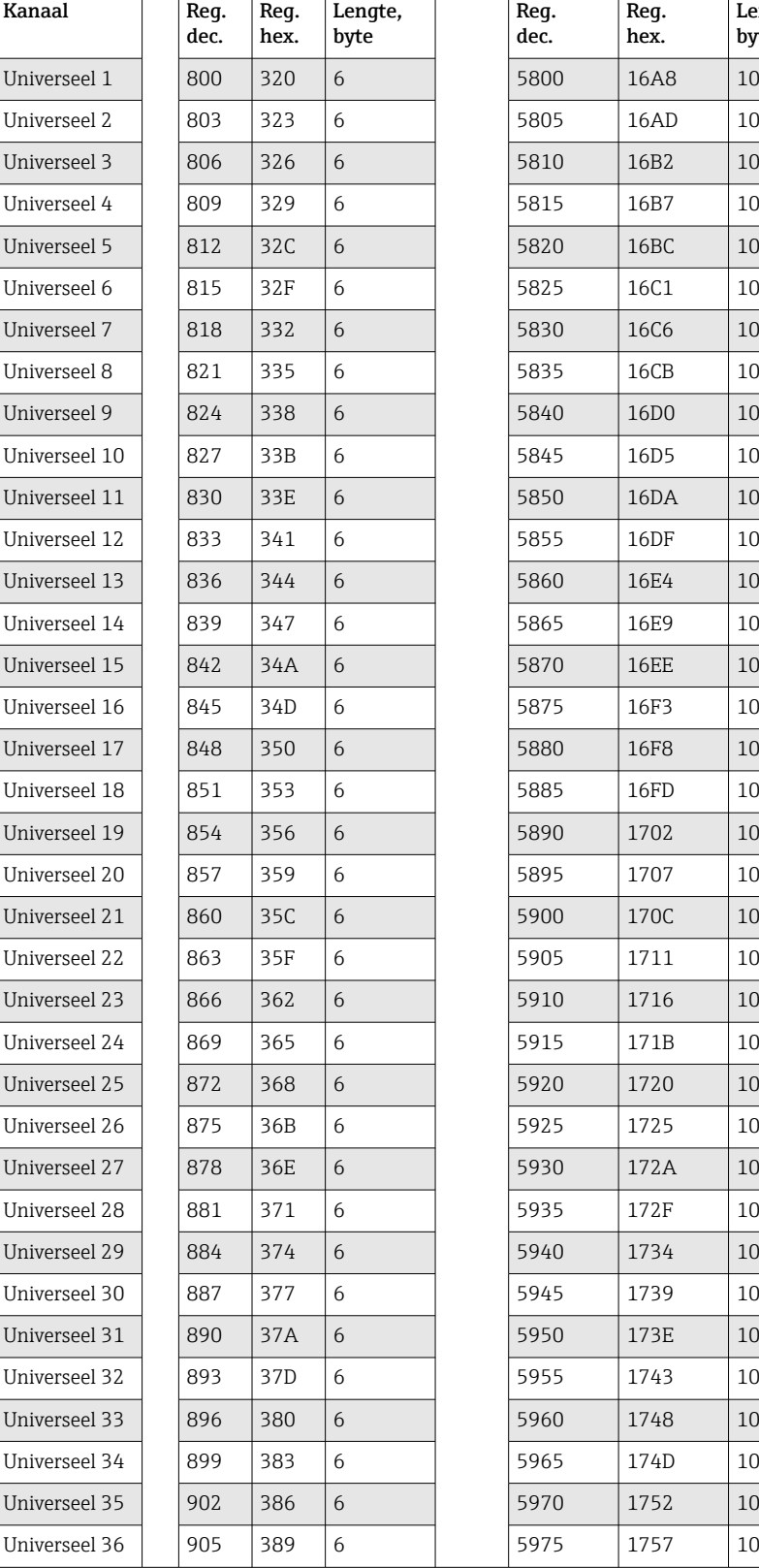

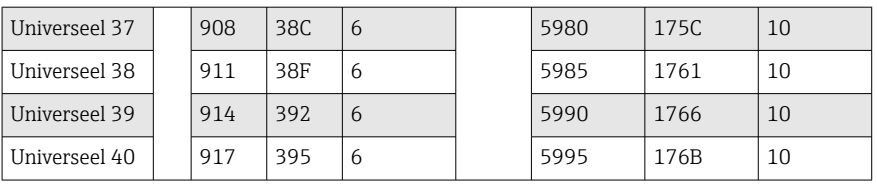

Het 1e register bevat de status (zie  $\rightarrow \Box$  44) en de grenswaarde-overschrijdingen (zie [→ 43\)](#page-42-0) van het floating point getal (32 bit float) overgedragen in het 2e en 3e register.

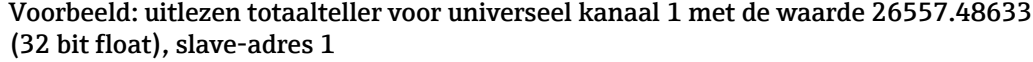

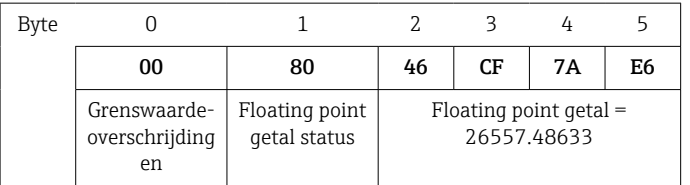

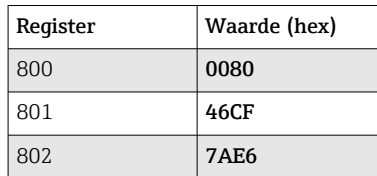

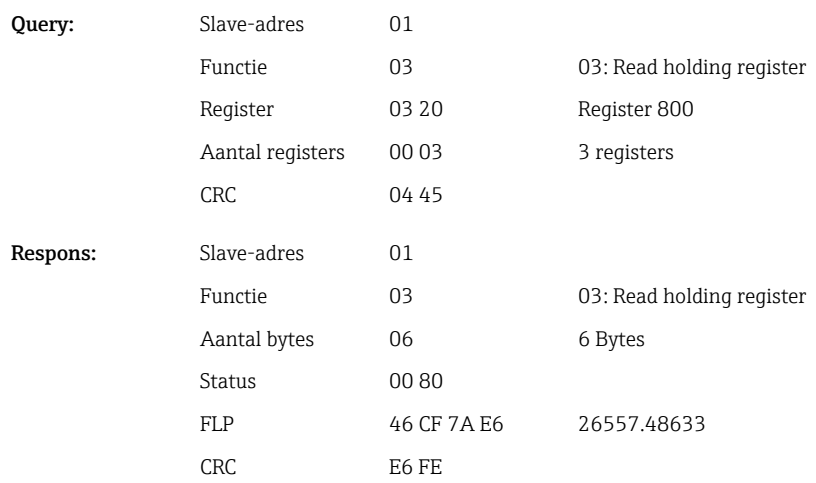

Het 1e register bevat de status (zie  $\rightarrow \Box$  44) en de grenswaarde-overschrijdingen (zie [→ 43\)](#page-42-0) van het floating point getal (64 bit float) overgedragen in het 2e tot 5e register.

### Voorbeeld: uitlezen totaalteller voor universeel kanaal 1 met de waarde 33174.3672951 (64 bit float), slave-adres 1

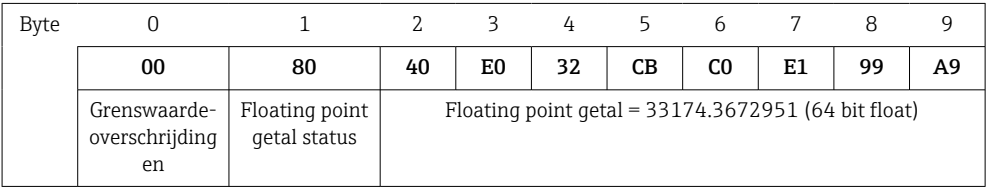

<span id="page-25-0"></span>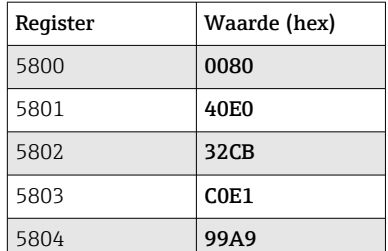

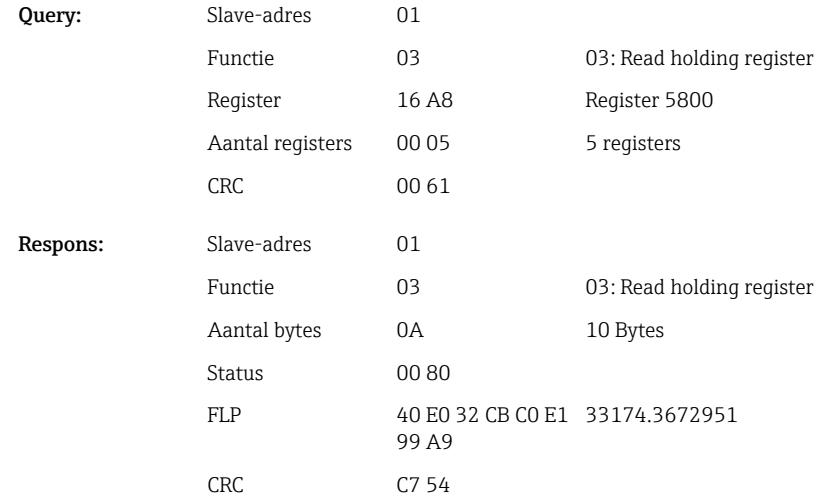

# 2.6.8 Apparaat → Modbus Master: geïntegreerde rekenkundige kanalen (totaalteller)

De totaaltellers van de rekenkundige kanalen worden uitgelezen via 03 Read Holding Register (4x). De waarde kan worden overgedragen als 32 bit float of 64 bit float.

| Kanaal  | Req.<br>dec. | Req.<br>hex.     | Lengte,<br>byte | Req.<br>dec. | Req.<br>hex.      | Lengte,<br>byte |
|---------|--------------|------------------|-----------------|--------------|-------------------|-----------------|
| Math 1  | 1700         | 6A4              | 6               | 6700         | 1A <sub>2</sub> C | 10              |
| Math 2  | 1703         | 6A7              | 6               | 6705         | 1A31              | 10              |
| Math 3  | 1706         | 6AA              | 6               | 6710         | 1A36              | 10              |
| Math 4  | 1709         | 6AD              | 6               | 6715         | 1A3B              | 10              |
| Math 5  | 1712         | 6 <sub>B</sub> 0 | 6               | 6720         | 1A40              | 10              |
| Math 6  | 1715         | 6B3              | 6               | 6725         | 1A45              | 10              |
| Math 7  | 1718         | 6B6              | 6               | 6730         | 1A4A              | 10              |
| Math 8  | 1721         | 6B9              | 6               | 6735         | 1A4F              | 10              |
| Math 9  | 1724         | 6 <sub>BC</sub>  | 6               | 6740         | 1A54              | 10              |
| Math 10 | 1727         | 6BF              | 6               | 6745         | 1A59              | 10              |
| Math 11 | 1730         | 6C <sub>2</sub>  | 6               | 6750         | 1A5E              | 10              |
| Math 12 | 1733         | 6C5              | 6               | 6755         | 1A63              | 10              |

*Registeradressen van rekenkundige kanalen (totaaltellers) (apparaat → Modbus Master)*

Het 1e register bevat de status (zie  $\rightarrow \bigoplus 44$ ) van het floating point getal (32 bit float) overgedragen in het 2e en 3e register.

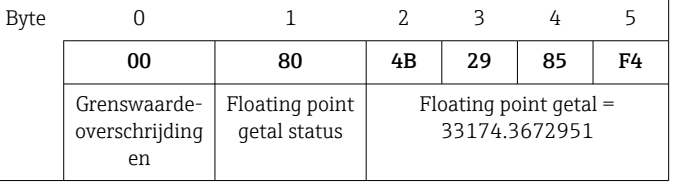

### Voorbeeld: uitlezen totaalteller van math 1 (32 bit float), slave-adres 1

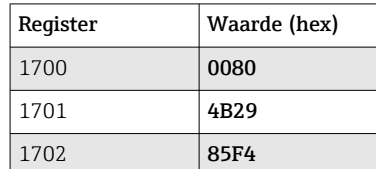

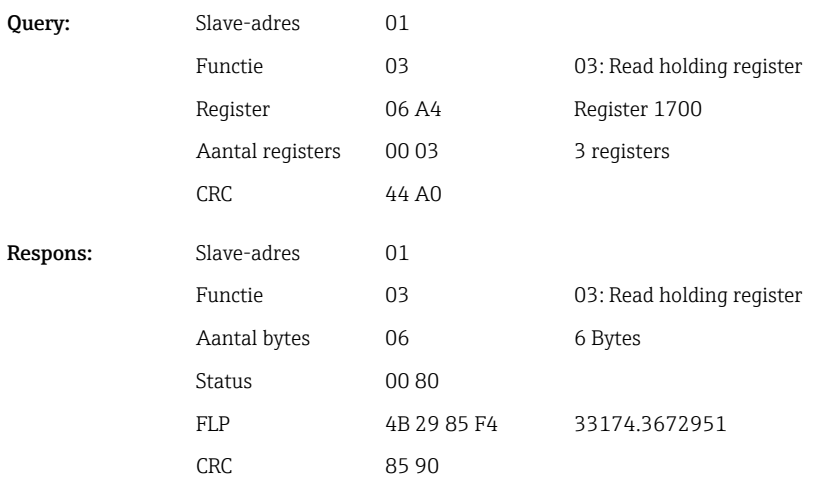

Het 1e register bevat de status (zie →  $\bigoplus$  44)van het floating point getal (64 bit float) overgedragen in het 2e tot 5e register.

# Voorbeeld: uitlezen totaalteller van math 1 (64 bit float), slave-adres 1

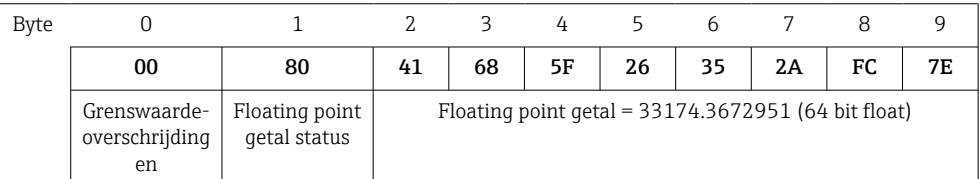

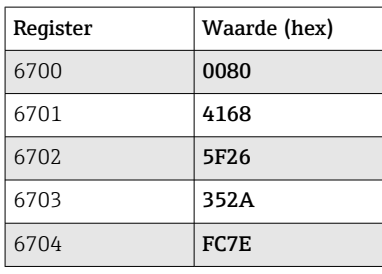

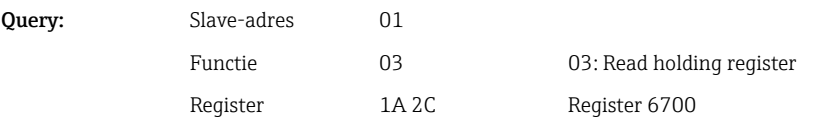

<span id="page-27-0"></span>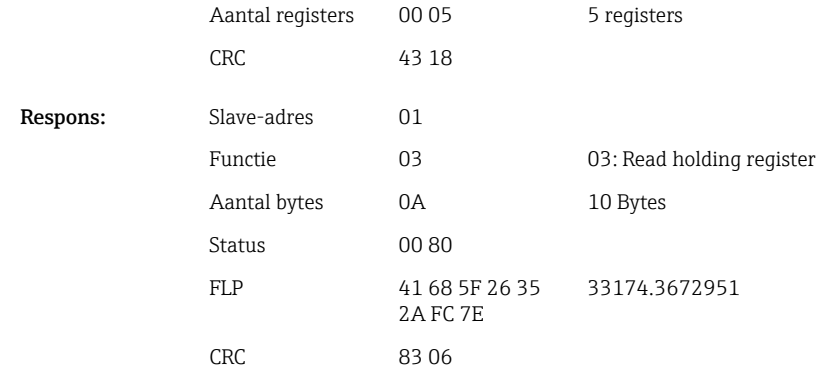

# 2.6.9 Apparaat → Modbus Master: lezen relaisstatussen

De statussen van de relais worden uitgelezen via 03 Read Holding Register (4x). Bit 0 komt overeen met relais 1.

## Voorbeeld: relais 5 in actieve status

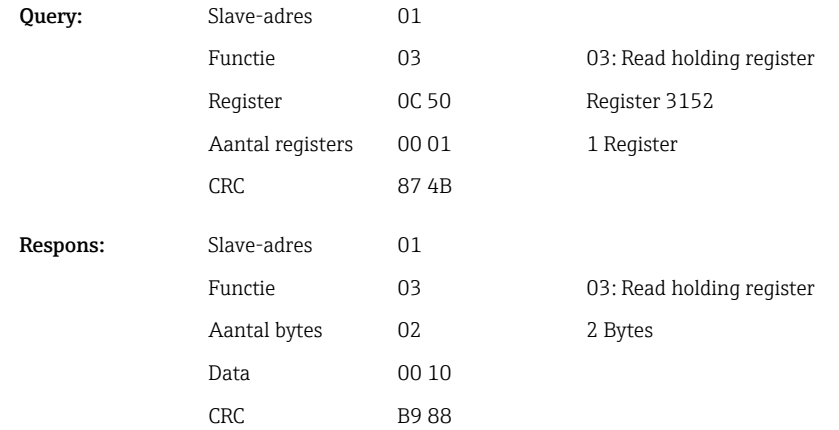

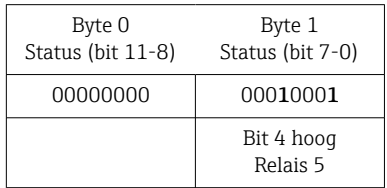

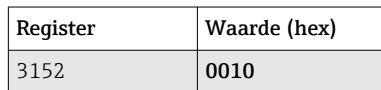

<span id="page-28-0"></span>De relaisstatus wordt bepaald uit de 2 databytes als volgt:

• Byte 1:

- $\blacksquare$  Bit 0 = status relais 1
- $\bullet$  Bit 1 = status relais 2
- $\bullet$  Bit 2 = status relais 3
- $\bullet$  Bit 3 = status relais 4
- Bit  $4$  = status relais 5
- $\blacksquare$  Bit 5 = status relais 6
- $\bullet$  Bit 6 = status relais 7
- $\bullet$  Bit 7 = status relais 8
- Byte 0:
	- $\blacksquare$  Bit 0 = status relais 9
	- $\bullet$  Bit 1 = status relais 10
	- $\blacksquare$  Bit 2 = status relais 11
	- $\bullet$  Bit 3 = status relais 12
- $1 =$  actief,  $0 =$  inactief

Voorbeeld:

"0E07" resulteert in de volgende relaisstatus:

Relais 1-3 en relais 10-12 actief.

## 2.6.10 Modbus Master  $\rightarrow$  apparaat: instellen relais (telealarm optie)

Relais kunnen worden ingesteld wanneer deze in de apparaatinstellingen op "Afstand" is gezet. 16 Write Multiple Registers of 06 Write Single Register kunnen hiervoor worden gebruikt.

Relaisstatus:

- $\bullet$  0 = inactief
- $\bullet$  1 = actief

#### Voorbeeld: instelling relais 6 naar actieve status

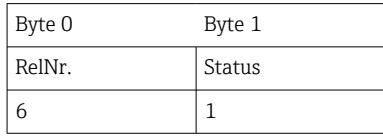

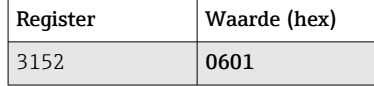

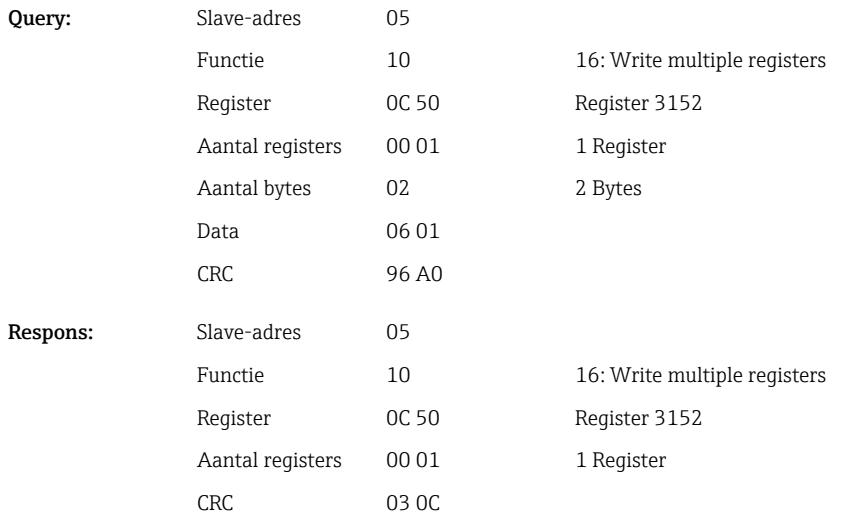

# <span id="page-29-0"></span>2.6.11 Modbus Master → apparaat: veranderen grenswaarden

16 Write Multiple Registers of 06 Write Single Register kan worden gebruikt om grenswaarden in te stellen.

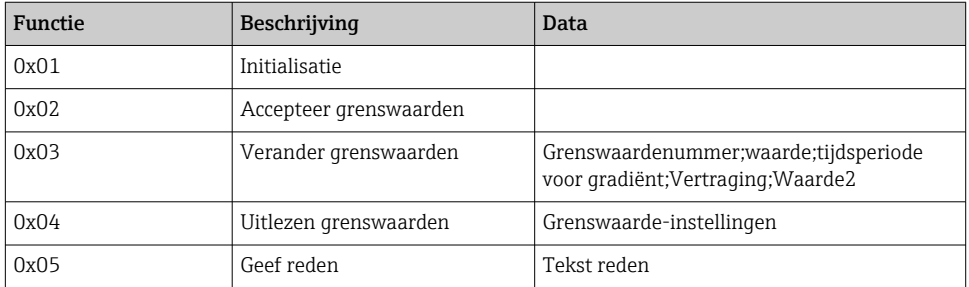

Voor het veranderen van grenswaarden, moet de volgende procedure worden gevolgd:

- 1. Initialiseer grenswaardeverandering.
- 2. Verander grenswaarden.
- 3. Indien van toepassing, geef een reden voor de verandering.
- 4. Accepteer grenswaarden.

#### Initialiseren veranderen grenswaarde

Hiermee wordt het apparaat voorbereid op een verandering van de grenswaarden.

16 Write Multiple Registers of 06 Write Single Register kunnen hiervoor worden gebruikt.

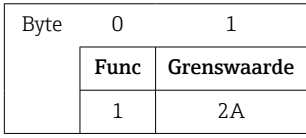

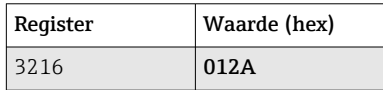

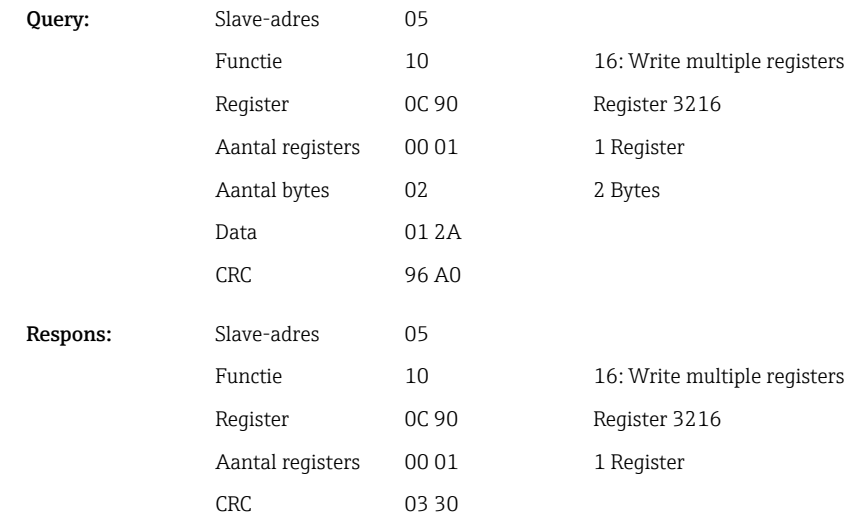

## <span id="page-30-0"></span>Veranderen van de grenswaarden

Met deze functie wordt een grenswaarde in het apparaat veranderd, maar nog niet geaccepteerd.

De waarden worden overgedragen, gescheiden door een puntkomma (;).

De volgende structuur moet worden aangehouden: Func grenswaarde [waarde];[bereik]; [vertraging];[waarde2]

[] betekent dat deze waarde ook kan worden weggelaten. Bovendien hoeven alleen de waarden, die moeten worden gewijzigd, te worden overgedragen.

*Waardebereiken:*

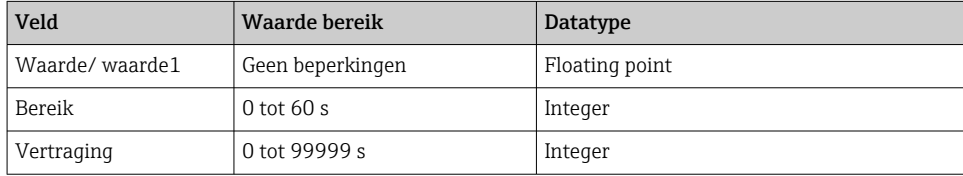

*Voorbeeld:*

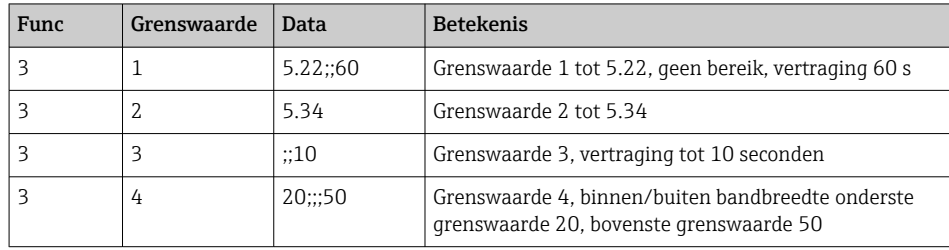

Wanneer een oneven aantal karakters wordt verzonden, moet een spatie (0x20) volgen. De spatie wordt in het apparaat genegeerd.

Voorbeeld: veranderen grenswaarde 1 (bovenste grenswaarde voor analoge ingang) in 90.5

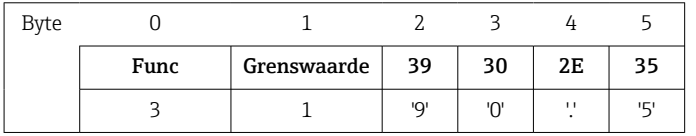

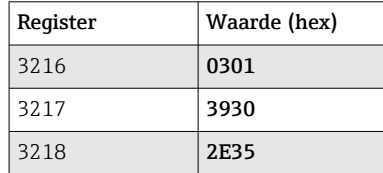

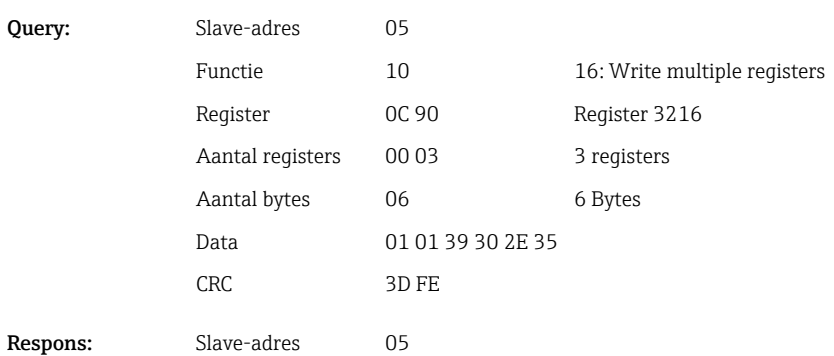

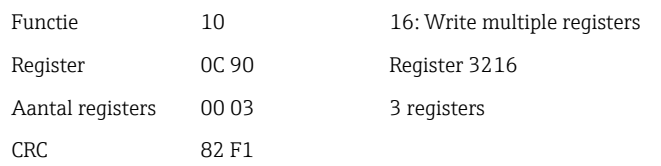

### Voorbeeld: veranderen grenswaarde 3 (gradiënt voor analoge ingang) naar 5.7 binnen 10 seconden

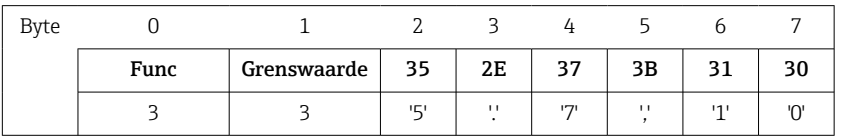

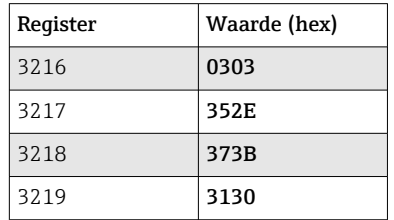

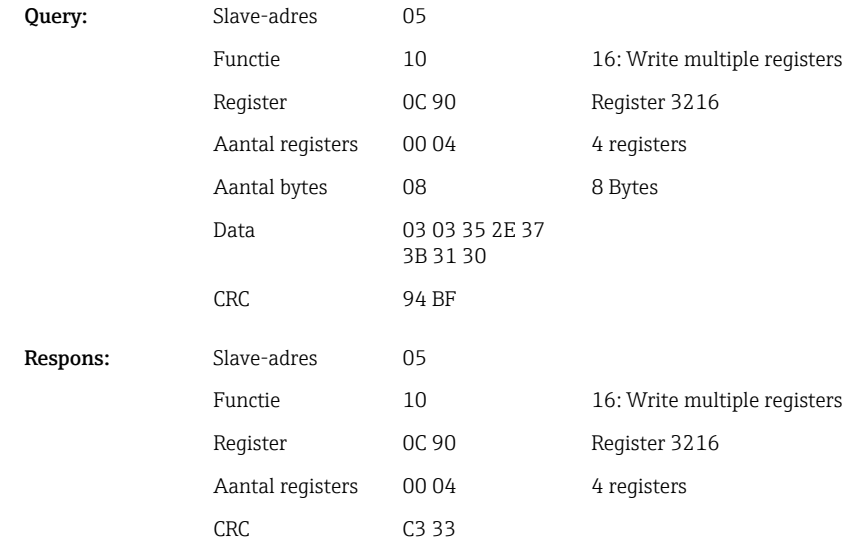

#### Specificeer de reden voor het veranderen van de grenswaarde

Voordat u de grenswaardeverandering opslaat, kunt u een reden voor de verandering invoeren, die wordt opgeslagen in de event-lijst. Wanneer geen reden wordt gegeven, wordt de melding "Grenswaarden zijn veranderd" in de event-lijst opgenomen.

Teksten (conform ASCII-tabel) kunnen worden overgedragen. De maximale lengte van een tekst is 30 karakters. De tekst moet worden geschreven via 16 Write Multiple Registers, met 2 karakters per register. Wanneer een oneven aantal karakters wordt verzonden, moet een spatie (0x20) volgen. De spatie verschijnt niet in de event-lijst.

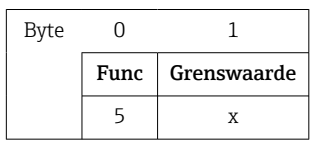

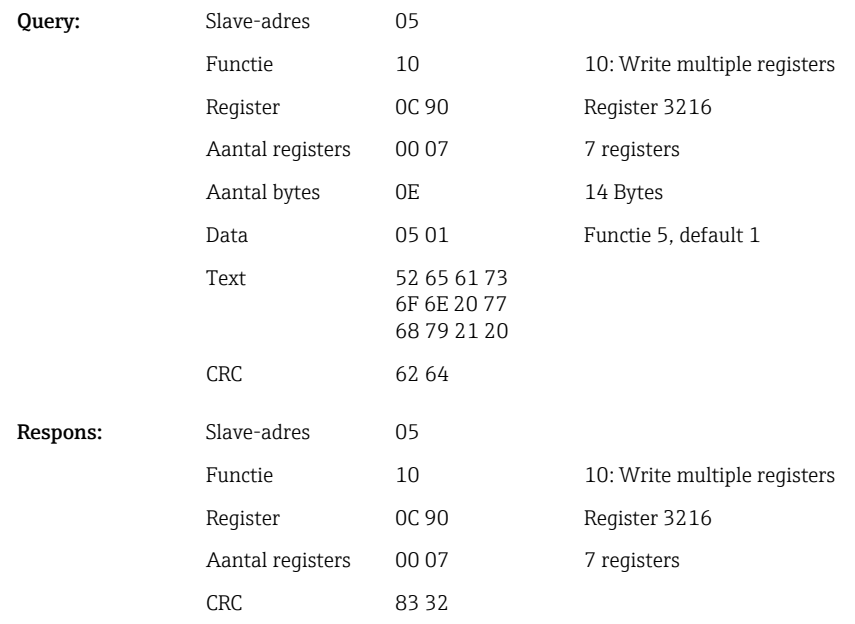

#### Accepteren grenswaarden

Deze functie wordt gebruikt voor het accepteren van de gewijzigde grenswaarden in het apparaat en om deze op te slaan in de apparaatinstellingen.

## 16 Write Multiple Registers of 06 Write Single Register kunnen hiervoor worden gebruikt.

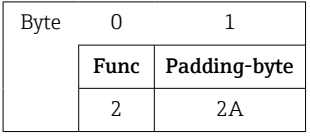

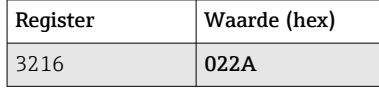

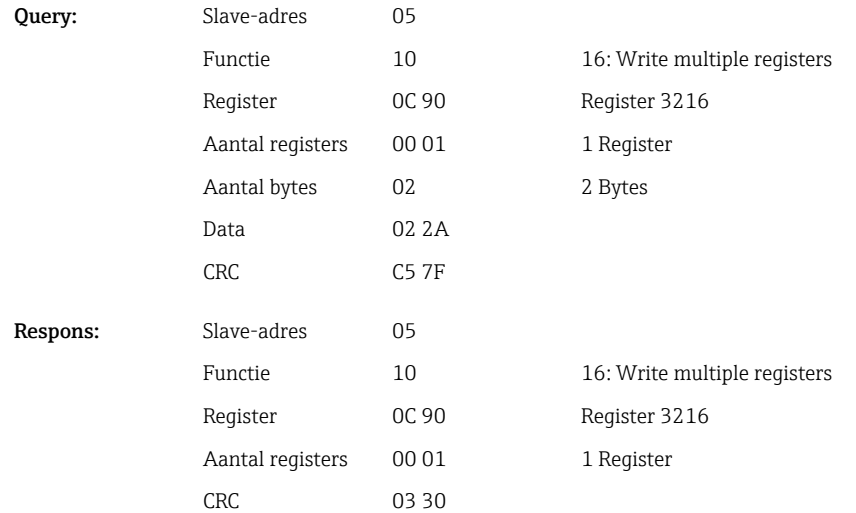

### Uitlezen van de communicatiestatus

De status van de laatst uitgevoerde grenswaardefunctie kan hier worden uitgelezen.

Een voorwaarde is dat de grenswaarde-uitlezing niet is geactiveerd (zie  $\rightarrow \Box$  31). Voorbeeld: verkeerde functie geadresseerd

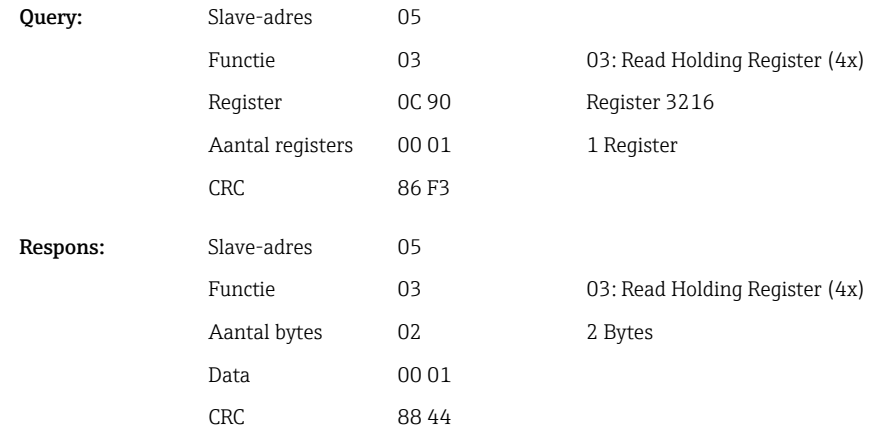

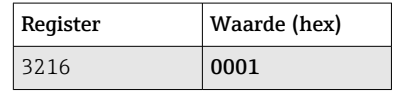

Communicatiestatus:

- 0: OK
- 1: Verkeerde functienummer of grenswaardenummer
- 2: Data ontbreekt
- 3: Grenswaarde niet actief
- 4: Waarde buiten toegestaan bereik
- 5: Functie momenteel niet mogelijk
- 9: Fout

#### Uitlezen grenswaarden

Het nummer van de eerste gewenste grenswaarde wordt overgedragen om de functie te activeren. Het grenswaardenummer wordt ingesteld op de volgende geactiveerde grenswaarde.

Als resultaat van het deactiveren van deze functie, stuurt de waarde-uitlezing van Modbus adres 3216 en verder de communicatiestatus niet langer terug. In plaats daarvan worden de grenswaarde-instellingen van de specifieke grenswaarde teruggestuurd in 8 registers.

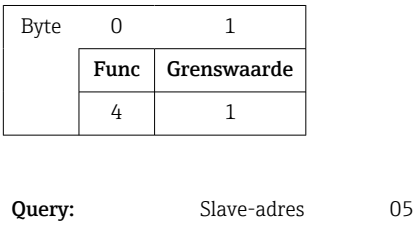

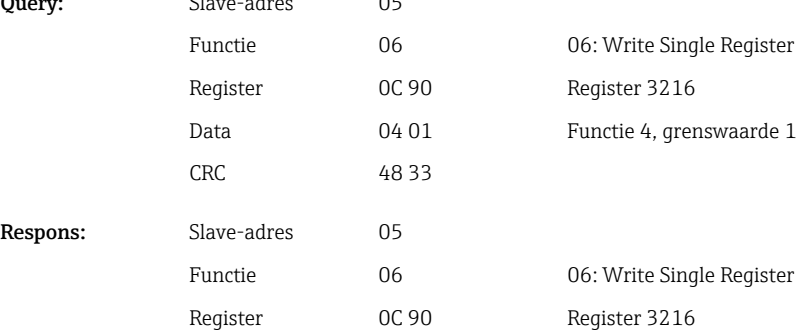

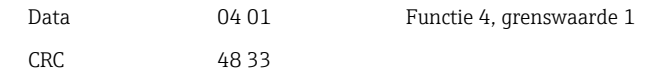

Hierna worden de gewenste grenswaarde-instellingen (8 registers) uitgelezen van register 3216 en verder.

Wanneer het overgedragen grenswaardenummer buiten de grenswaardelimieten (1-60) ligt, verschijnt de volgende fout in de communicatiestatus:

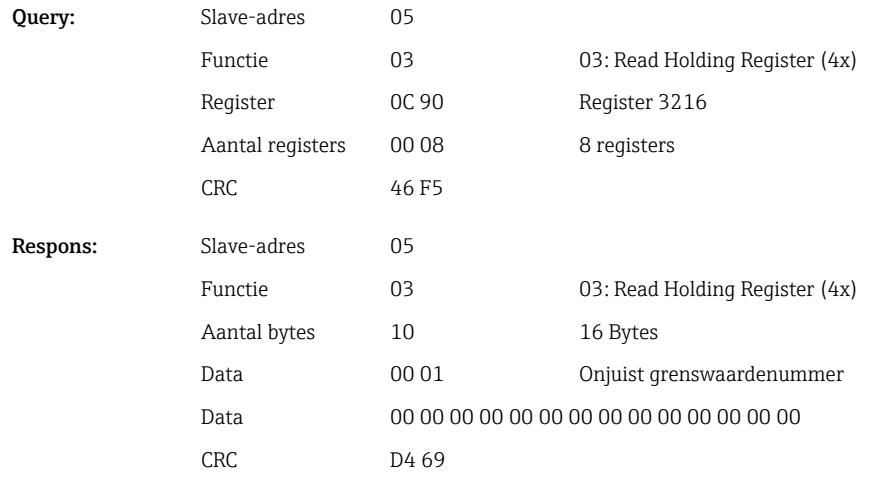

Anders levert de communicatiestatus-query de instelling voor een grenswaarde (zie → ■ 35):

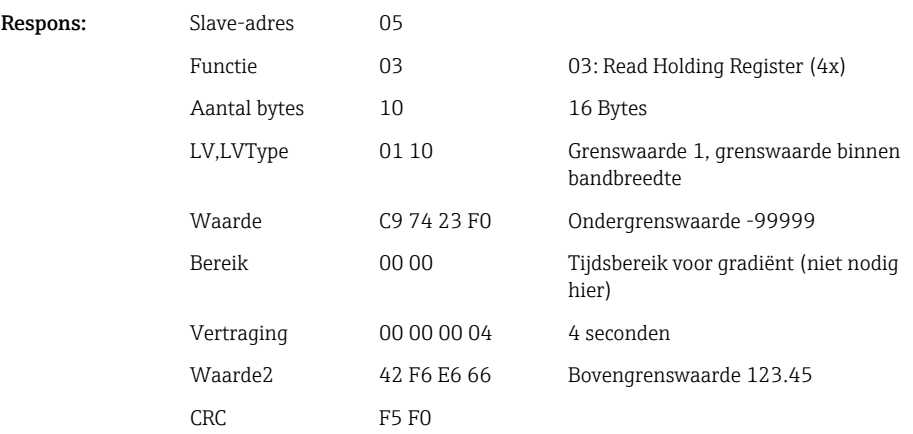

Na elke scan wordt het grenswaardenummer ingesteld op de volgende geactiveerd grenswaarde en kan worden uitgelezen bij de volgende query. Na de laatste geactiveerde grenswaarde, begint de cyclus weer opnieuw met de eerste geactiveerde grenswaarde.

Wanneer geen grenswaarden zijn geactiveerd, wordt alle date op 0 ingesteld in de respons.

Voor het deactiveren van de functie wordt 255 overgedragen als grenswaardenummer of een functie, niet gelijk aan 4, wordt uitgevoerd.

#### Tabellen en definities

LV: Waarden tussen 1 en 60

LVType: 0 0 Uitgeschakeld

<span id="page-35-0"></span>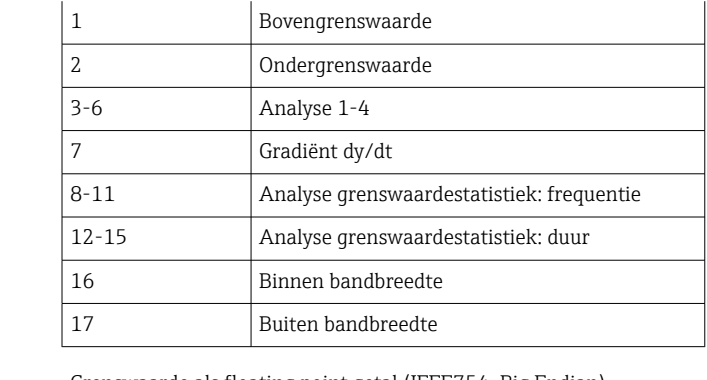

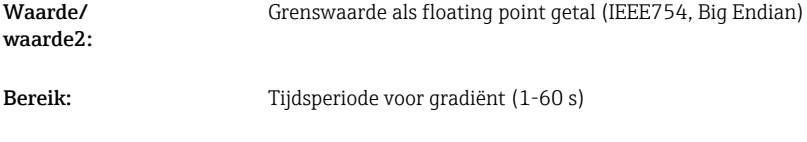

# 2.6.12 Modbus Master  $\rightarrow$  apparaat: overdrachttekst

Vertraging: Vertragingstijd in seconden (0-99999).

Teksten (conform ASCII-tabel) kunnen worden opgeslagen in de event-lijst van het apparaat. De maximale lengte van een tekst is 40 karakters.

De tekst moet worden geschreven via 16 Write Multiple Registers, met 2 karakters per register.

Wanneer een oneven aantal karakters wordt verzonden, moet een spatie (0x20) volgen. De spatie verschijnt niet in de event-lijst.

*Registeradres voor de overdracht van een tekst: Modbus Master → device*

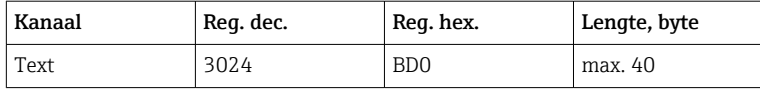

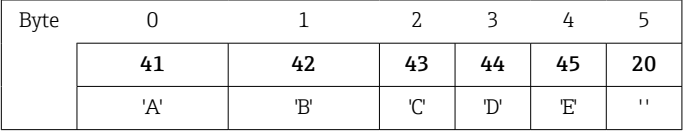

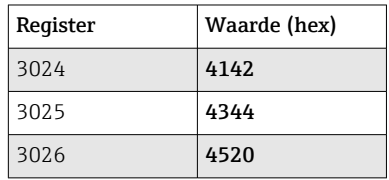

#### Voorbeeld: genereren van de tekst "ABCDE "

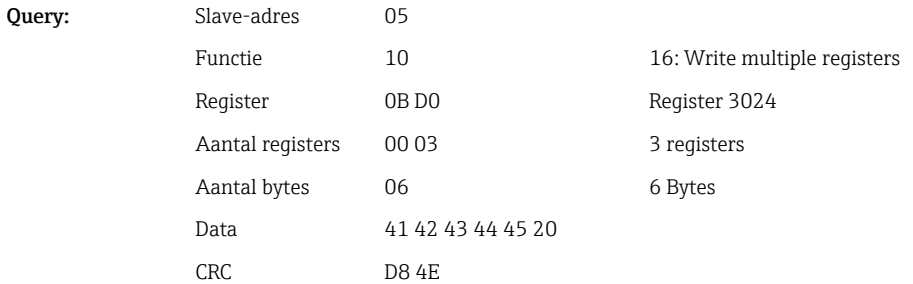

A0050690

<span id="page-36-0"></span>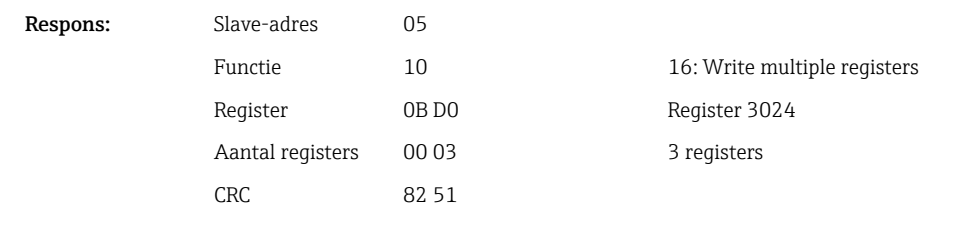

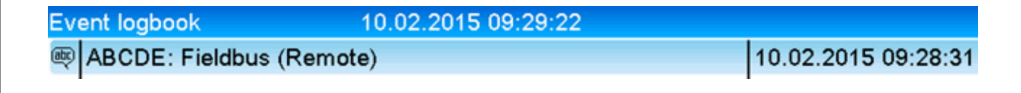

 *6 Tekst ingevoerd in de event-lijst*

# 2.6.13 Modbus Master  $\rightarrow$  apparaat: batch-gegevens (batch optie)

Batches kunnen worden gestart en beëindigd. De batchnaam, de batchbestemming, het batchnummer en een voorkeuzeteller voor het stoppen van de batch kunnen ook worden ingesteld. De maximale lengte van de teksten (ASCII) is 30 karakters.

De functies en teksten moeten worden geschreven via 16 Write Multiple Registers.

Wanneer een oneven aantal karakters wordt verzonden, moet een spatie (0x20) volgen. De spatie wordt in het apparaat genegeerd.

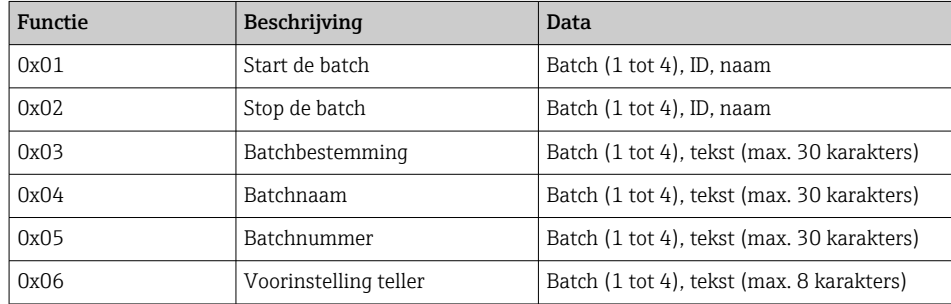

#### Starten van de batch

Wanneer de functie gebruikersbeheer actief is, moeten een ID (max. 8 karakters) en een naam (max. 20 karakters) worden overgedragen. De ID en naam moeten worden gescheiden door een ';'. Wanneer een oneven aantal karakters wordt verzonden, moet een spatie (0x20) volgen (zie  $\rightarrow \Box$  38).

#### Voorbeeld: starten batch 2 (zonder gebruikersbeheer)

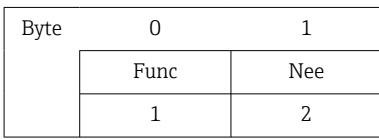

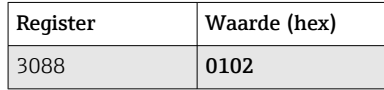

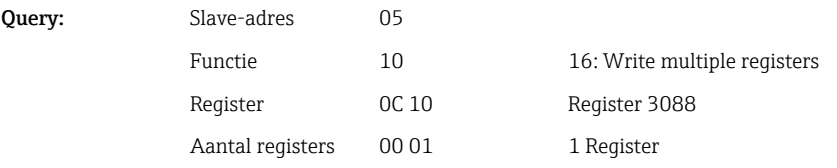

<span id="page-37-0"></span>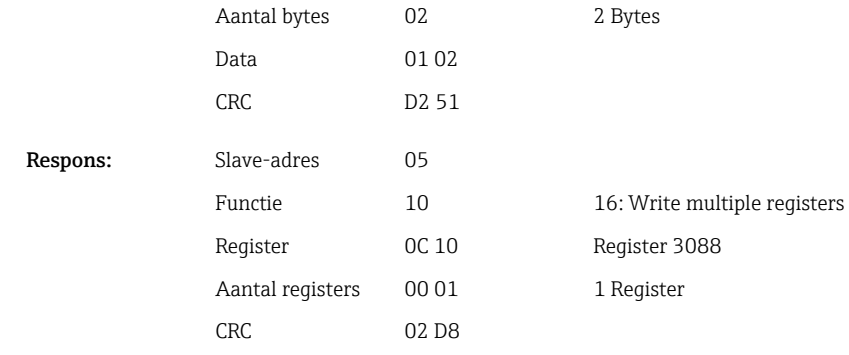

De melding "Batch 2 gestart" wordt opgeslagen in de event-lijst. Deze melding verschijnt ook enkele seconden op het scherm.

## Beëindigen van de batch

Wanneer de functie gebruikersbeheer actief is, moeten een ID (max. 8 karakters) en een naam (max. 20 karakters) worden overgedragen. De ID en naam moeten worden gescheiden door een puntkomma ';'. Wanneer een oneven aantal karakters wordt verzonden, moet een spatie (0x20) volgen.

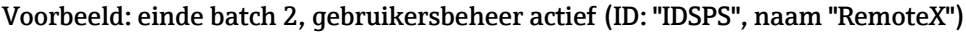

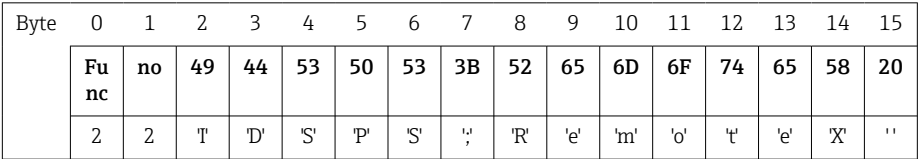

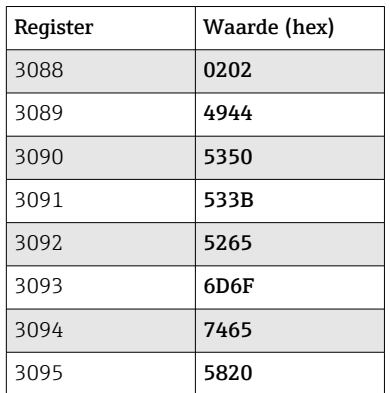

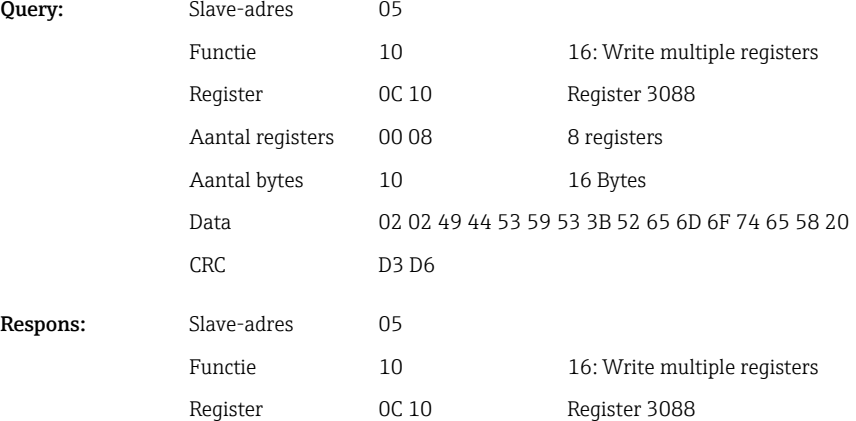

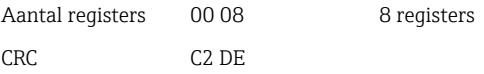

De melding "Batch 2 geëindigd" en "Remote (IDSPS) worden opgeslagen in de event-lijst. Deze melding verschijnt ook enkele seconden op het scherm.

#### Configureren van de batchbestemming

Kan alleen worden geconfigureerd wanneer de batch nog niet is gestart. Hoeft niet te worden geconfigureerd wanneer dit niet wordt gevraagd door de apparaatinstellingen.

#### Voorbeeld: "Kanaal label" batchbestemming voor batch 2

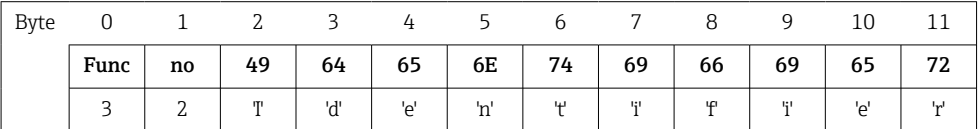

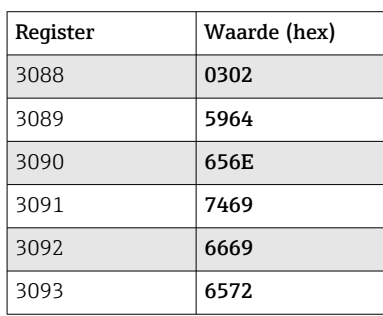

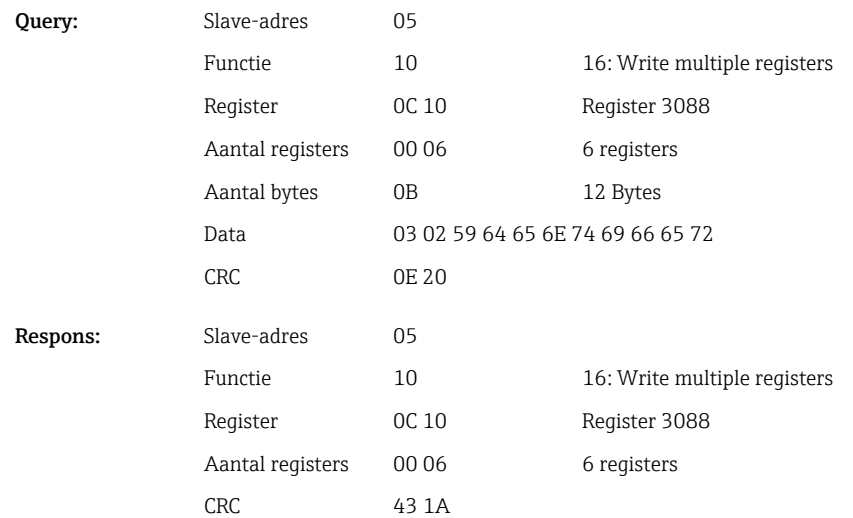

#### Configureren van de batchnaam

Kan alleen worden geconfigureerd wanneer de batch nog niet is gestart. Hoeft niet te worden geconfigureerd wanneer dit niet wordt gevraagd door de apparaatinstellingen.

Voorbeeld: "Naam" batchnaam voor batch 2

| Byte |      |    |    |     |     |     |
|------|------|----|----|-----|-----|-----|
|      | Func | no | 4E | 61  | 6D  | 65  |
|      | 4    |    | 'N | 'a' | 'm' | 'e' |

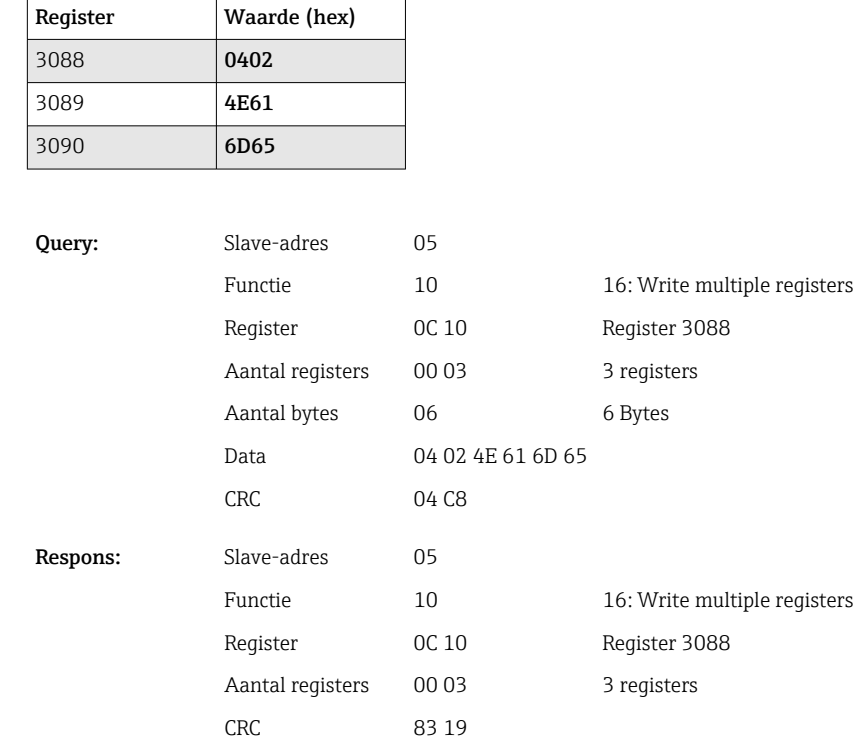

## Configureren van het batchnummer

Kan alleen worden geconfigureerd wanneer de batch nog niet is gestart. Hoeft niet te worden geconfigureerd wanneer dit niet wordt gevraagd door de apparaatinstellingen.

Voorbeeld: "Num" batchnummer voor batch 2

| Byt<br>e |      |    |    |     |     |    |
|----------|------|----|----|-----|-----|----|
|          | Func | no | 4E | 75  | 6D  | 20 |
|          | 4    |    | 'N | 'u' | 'm' | п  |

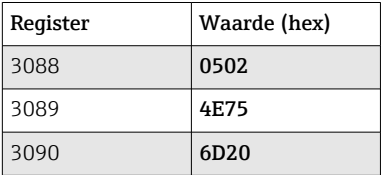

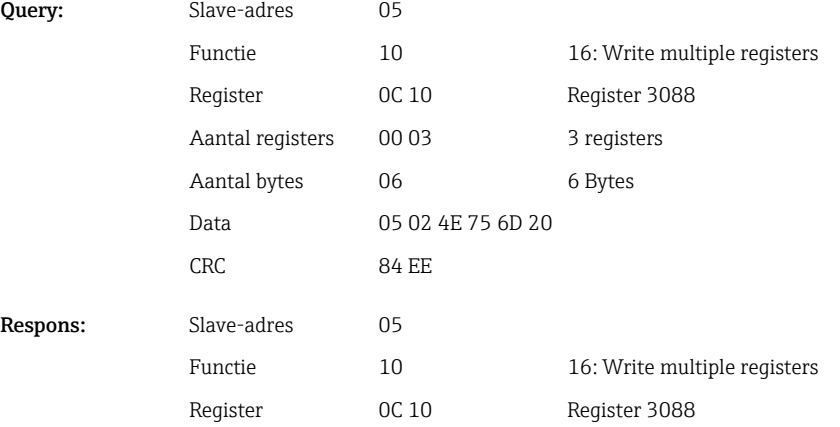

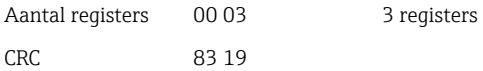

#### Instellen voorinstelling teller

Kan alleen worden geconfigureerd wanneer de batch nog niet is gestart. Hoeft niet te worden geconfigureerd wanneer dit niet wordt gevraagd door de apparaatinstellingen.

- Maximaal 8 karakters (inclusief '.')
- Exponentiële functie is toegestaan, bijv. "1.23E-2"
- Alleen positieve getallen

## Voorbeeld: voorkeuzeteller tot 12.345 voor batch 2

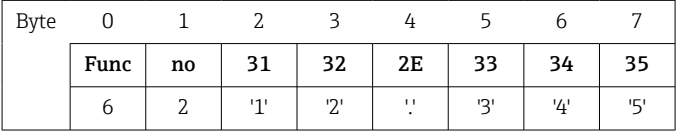

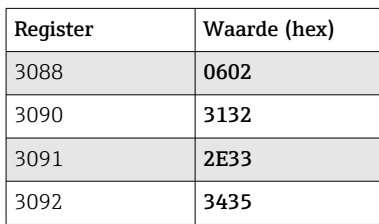

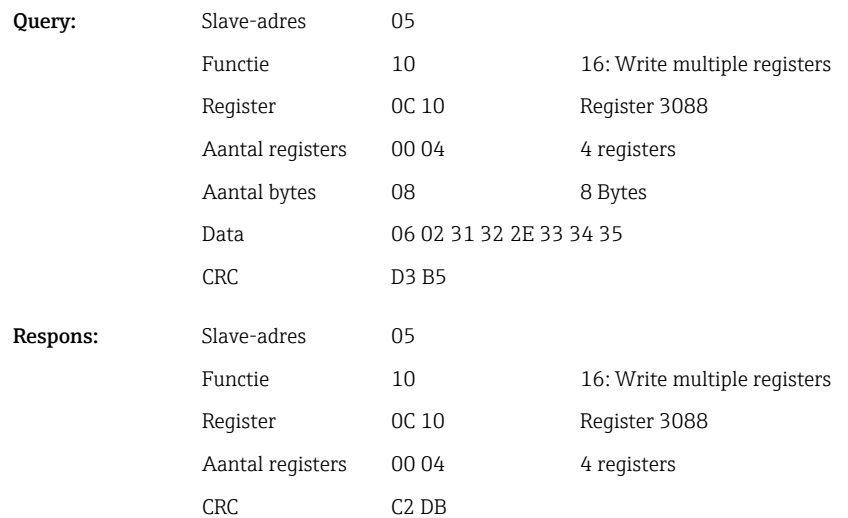

### Uitlezen van de batchstatus

De status van elke batch en de laatste communicatiestatus kunnen hier worden uitgelezen. Voorbeeld: batch 2 gestart, communicatiestatus "OK"

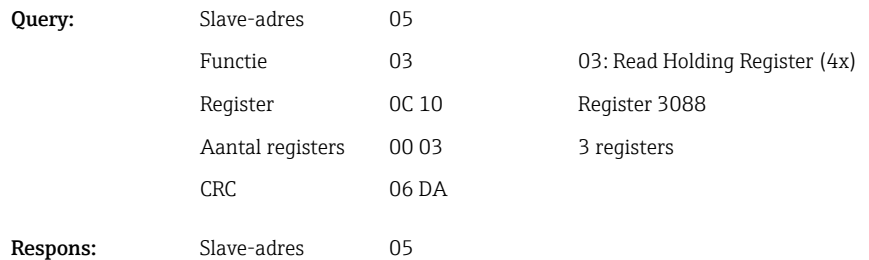

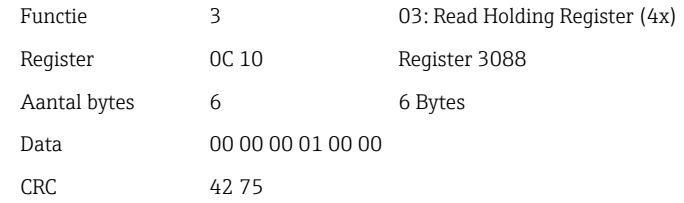

<span id="page-41-0"></span>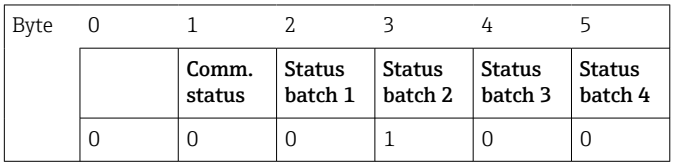

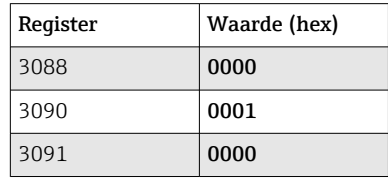

Wanneer, bijvoorbeeld, een batchnummer wordt ingesteld ondanks dat de batch al loopt, verschijnt de waarde 0x0003 in register 3088.

#### Communicatiestatus:

- 0: OK
- 1: Niet alle benodigde data is overgedragen (verplichte posities)
- 2: Geen verantwoordelijke gebruiker ingelogd
- 3: Batch loopt al
- 4: Batch niet geconfigureerd
- 5: Batch geregeld door stuuringang
- 7: Automatisch batchnummer actief
- 9: Fout, tekst bevat niet-afbeeldbare karakters, tekst is te lang, verkeerde batchnummer Functienummer buiten bereik

#### Batchstatus:

- 0: Batch inactief
- 1: Batch actief

# 2.6.14 Structuur van de proceswaarden

## 32-bit zwevendekommagetal (IEEE-754)

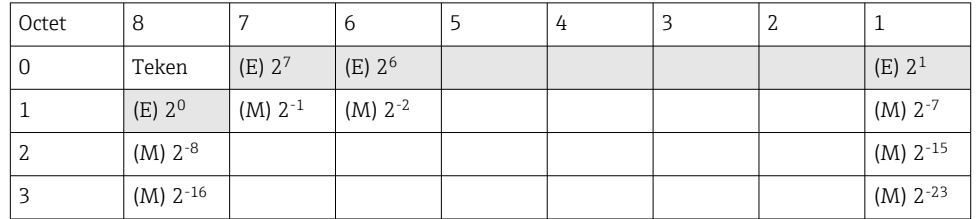

Teken = 0: positief getal

Teken = 1: negatief getal

Value = 
$$
-1^{1/2} \cdot (1+M) \cdot 2^{E-127}
$$
  
Value =  $-1^{1/2} \cdot (1+\sum_{i=1}^{23} b_{23-i} 2^{-i}) \cdot 2^{E-127}$ 

<span id="page-42-0"></span> $E =$  exponent 8 bit,  $M =$  mantisse 23 bit

Waarde

Voorbeeld: 40 F0 00 00 h = 0100 0000 1111 0000 0000 0000 0000 0000 b

 $= -1^0$  x 2<sup>129-127</sup> x (1 + 2<sup>-1</sup> + 2<sup>-2</sup> + 2<sup>-3</sup>)  $= 1 \times 2^2 \times (1 + 0.5 + 0.25 + 0.125)$ 

 $= 1 x 4 x 1.875 = 7.5$ 

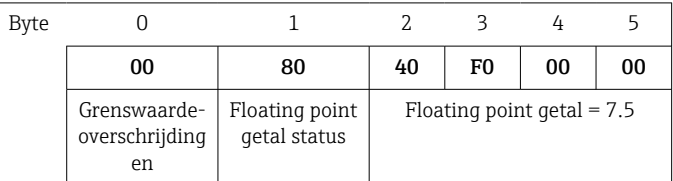

### 64-bit floating point getal (IEEE-754)

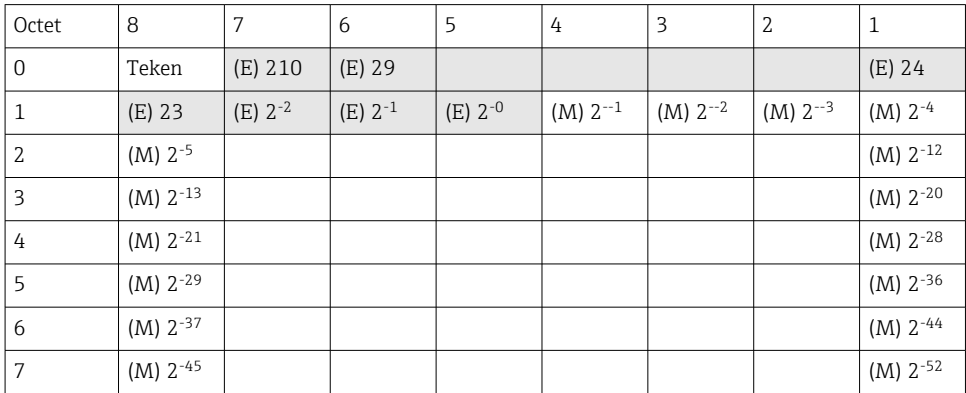

Teken = 0: positief getal

Teken = 1: negatief getal

Value = 
$$
-1^{1/z} \cdot (1+M) \cdot 2^{E-1023}
$$
  
Value =  $-1^{1/z} \cdot (1+\sum_{i=1}^{52} b_{52-i} 2^{-i}) \cdot 2^{E-1023}$ 

 $E =$  exponent 11 bit,  $M =$  mantisse 52 bit

Waarde

Voorbeeld: 40 1E 00 00 00 00 00 00 h

= 0100 0000 0001 1110 0000 0000 0000 0000 0000 0000 0000 0000 0000 0000 0000 b

```
=-1^0 x 2<sup>1025-1023</sup> x (1 + 2<sup>-1</sup> + 2<sup>-2</sup> + 2<sup>-3</sup>)
= 1 \times 2^2 \times (1 + 0.5 + 0.25 + 0.125)
```
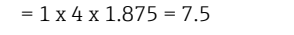

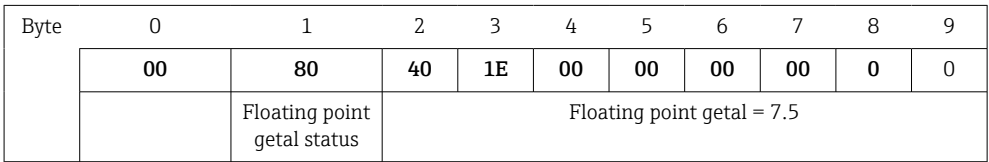

Grenswaarde-overschrijdingen Apparaat → Modbus Master

<span id="page-43-0"></span>De statussen van de eerste 8 grenswaarden die zijn toegekend aan het kanaal worden hier ingevoerd.

Bit 0: 1e toegekende grenswaarde ... Bit 7: 8e toegekende grenswaarde Bit x = 1: Grenswaarde overschreden = 0: Grenswaarde niet overschreden Voorbeeld:

Wanneer universele ingang 1 een grenswaarde voor de actuele waarde heeft en een grenswaarde voor analyse 1, worden de statussen van de 2 grenswaarden aangegeven in bit 0 en bit 1 in de meetwaarde van universele ingang 1 (register 200) en geïntegreerde universele ingang 1 (register 800).

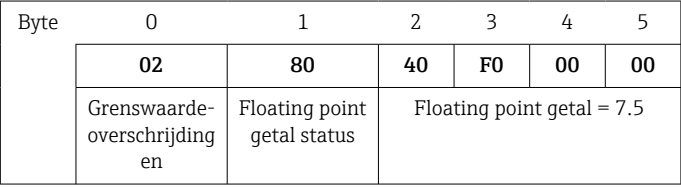

Bit 0.0 1e toegekende grenswaarde niet overschreden, hier grenswaarde voor actuele waarde  $= 0:$ 

Bit 0.1 2e toegekende grenswaarde overschreden, hier grenswaarde voor geïntegreerde waarde

#### Status van het floating point getal

#### *Apparaat → Modbus Master*

- 0x01 Open kabelcircuit
- 0x02 Ingangssignaal te hoog
- 0x03 Ingangssignaal te laag
- 0x04 Ongeldige meetwaarde
- 0x06 Foutwaarde
- 0x07 Sensor-/ingangsfout
- 0x08 Geen waarde aanwezig (bijv. omdat meting wordt geïnitialiseerd)
- 0x40 Waarde is onzeker (foutwaarde), geen grenswaarde-overschrijding
- 0x41 Waarde is onzeker (foutwaarde), ondergrenswaarde-overschrijding of gradiënt-afname
- 0x42 Waarde is onzeker (foutwaarde), bovengrenswaarde-overschrijding of gradiënt-toename
- 0x43 Waarde is onzeker (foutwaarde), boven- en ondergrenswaarde-overschrijding of binnen/buiten bandbreedte
- 0x80 Waarde is OK, geen grenswaarde-overschrijding
- 0x81 Waarde is OK, geen ondergrenswaarde-overschrijding of gradiënt-afname
- 0x82 Waarde is OK, geen bovengrenswaarde-overschrijding of gradiënt-toename
- 0x83 Waarde is OK, boven- en ondergrenswaarde-overschrijding of binnen/buiten bandbreedte

#### *Modbus Master → apparaat*

0x00..0x3F: waarde ongeldig 0x40..0x7F: waarde onzeker 0x80..0xFF: waarde OK

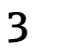

# <span id="page-44-0"></span>3 Overzicht registers

De registeradressen hebben allen als basis 0, d.w.z. deze komen overeen met de waarde die wordt overgedragen in het Modbus-protocol.

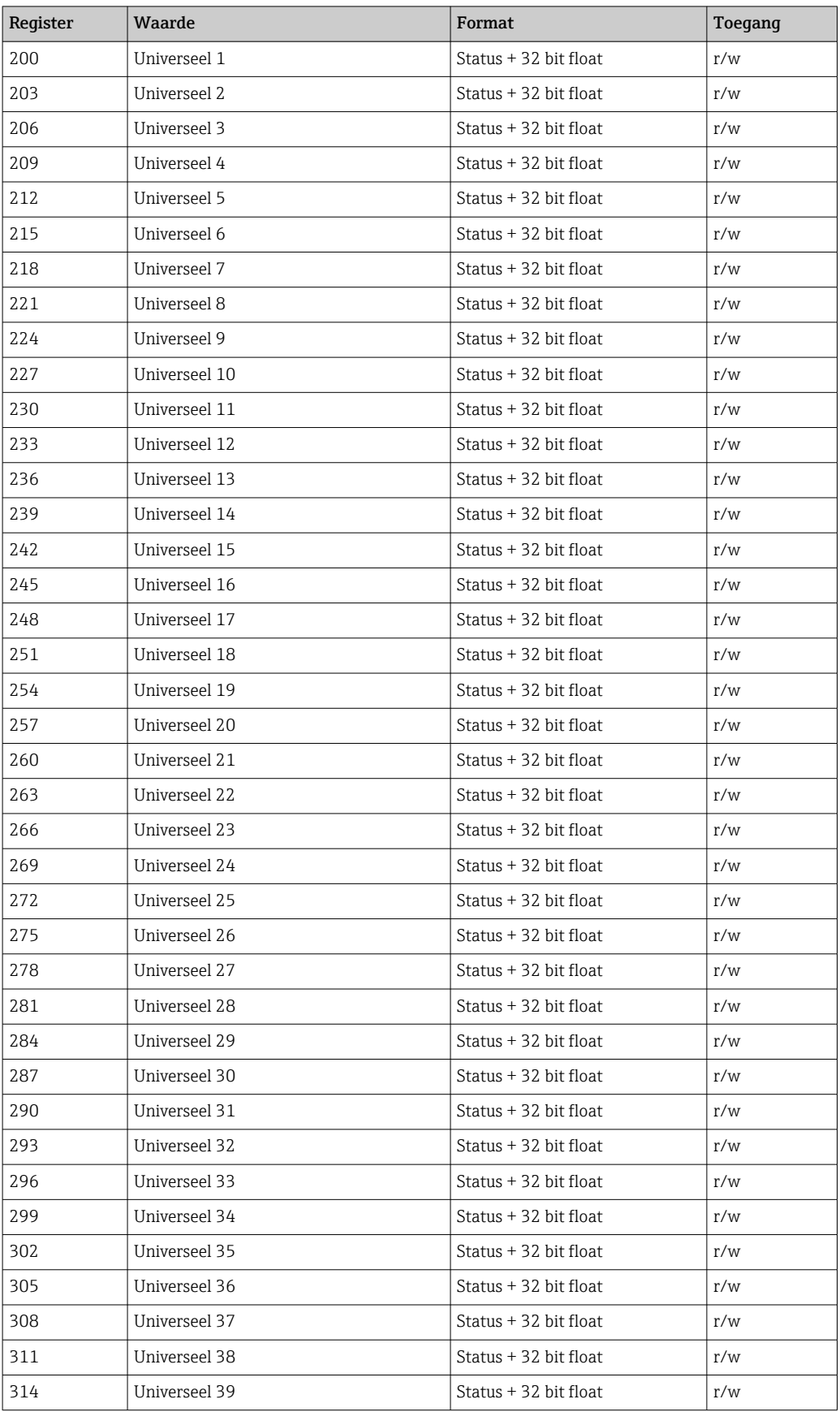

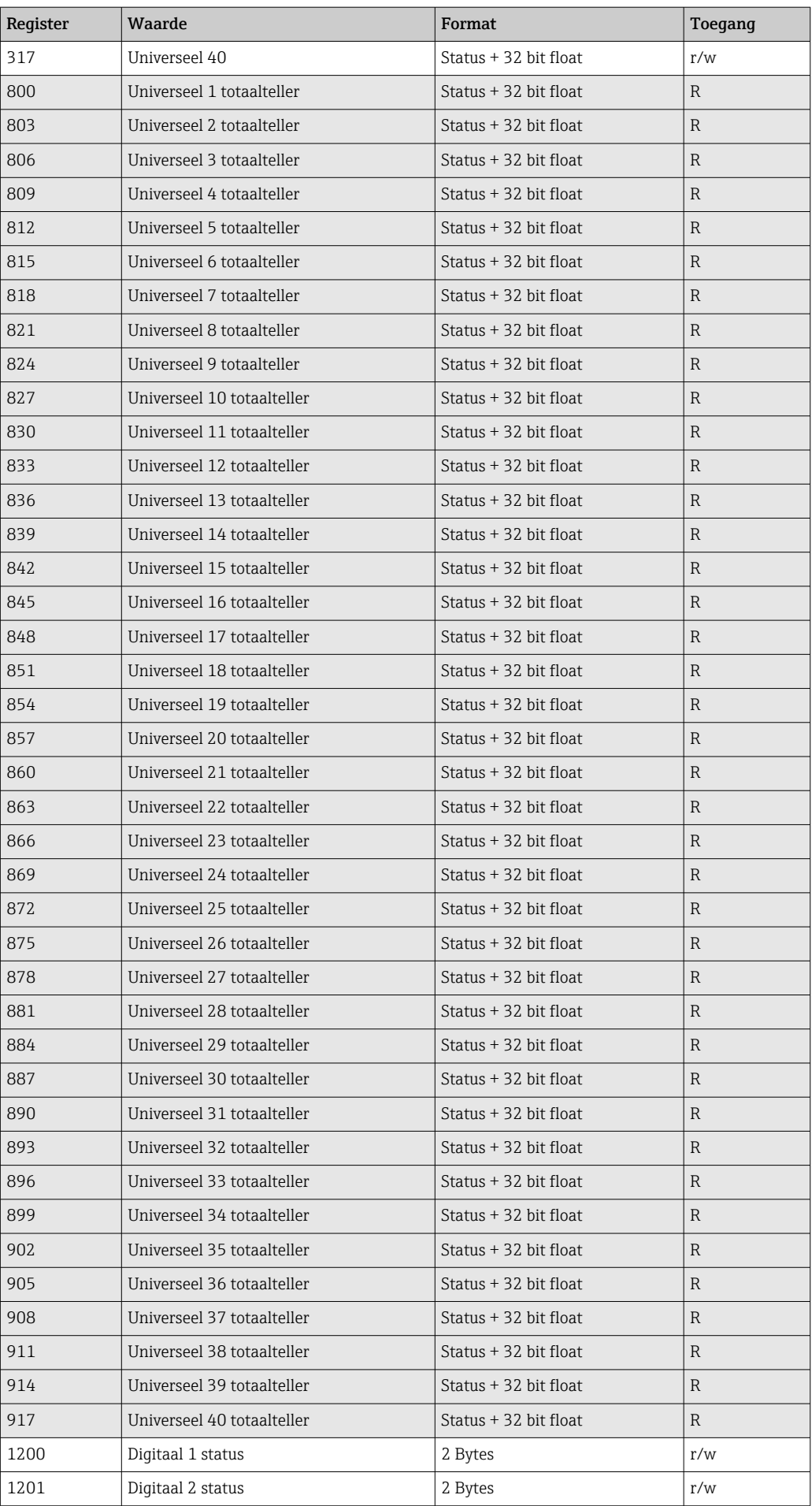

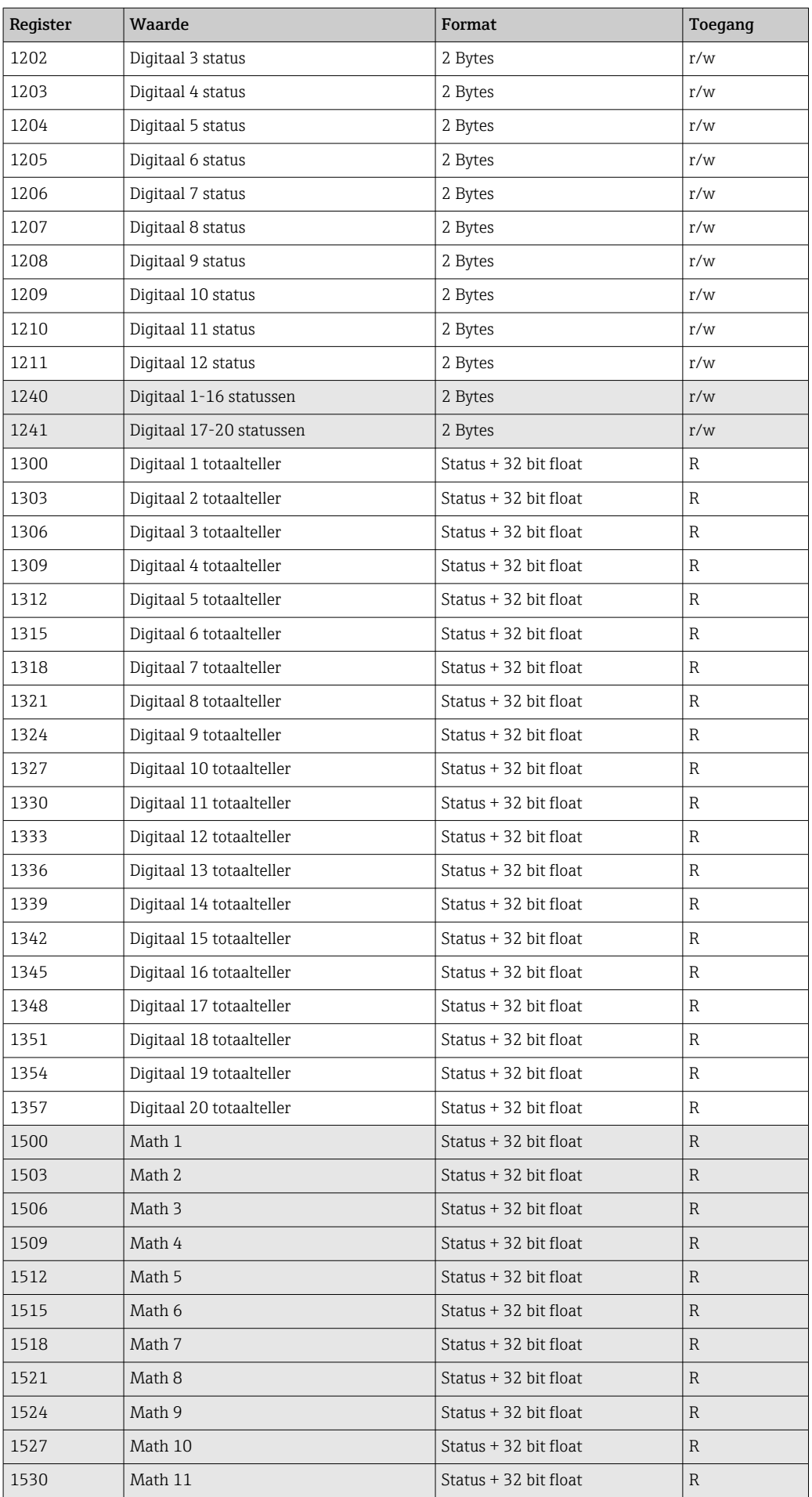

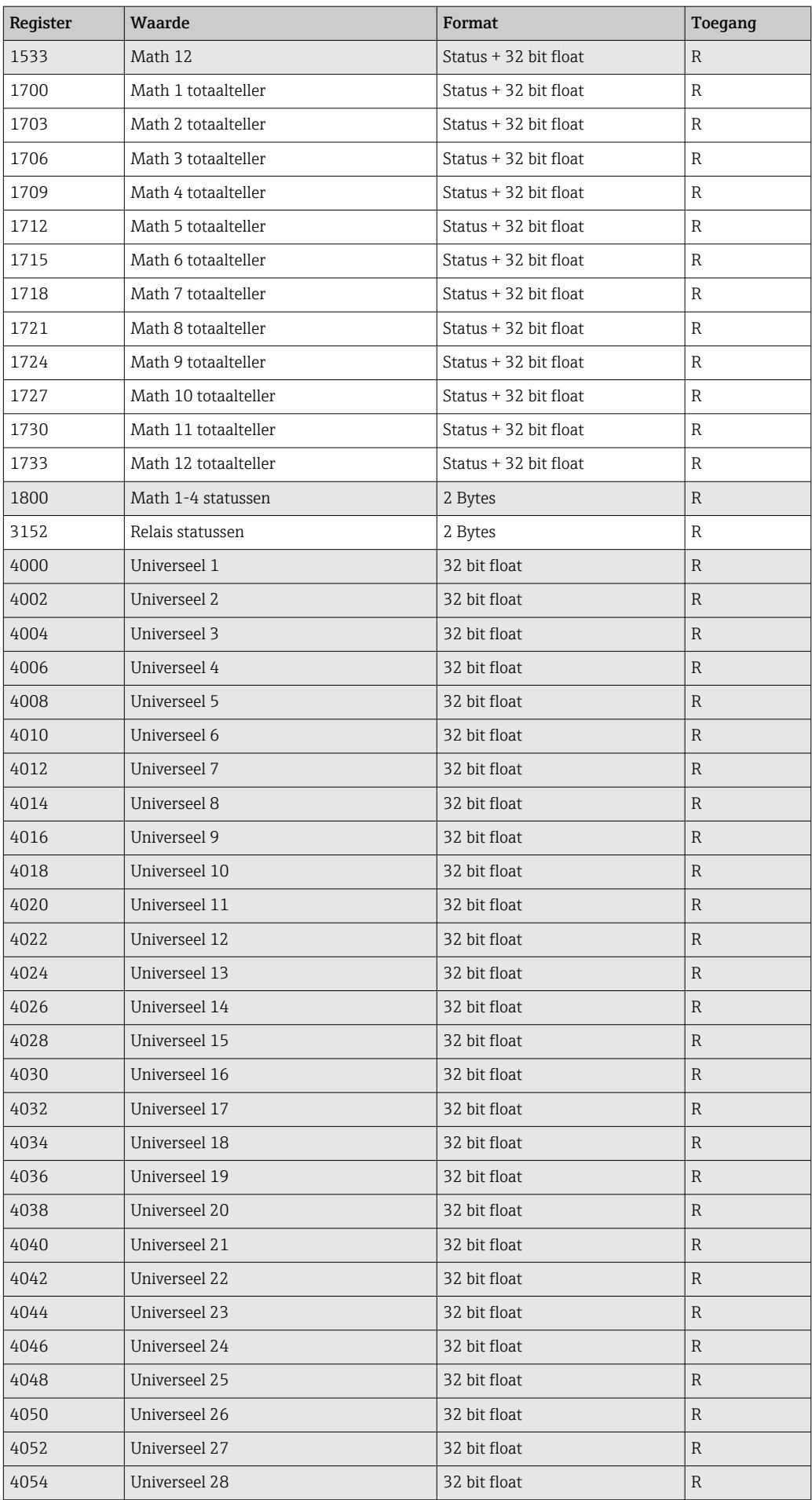

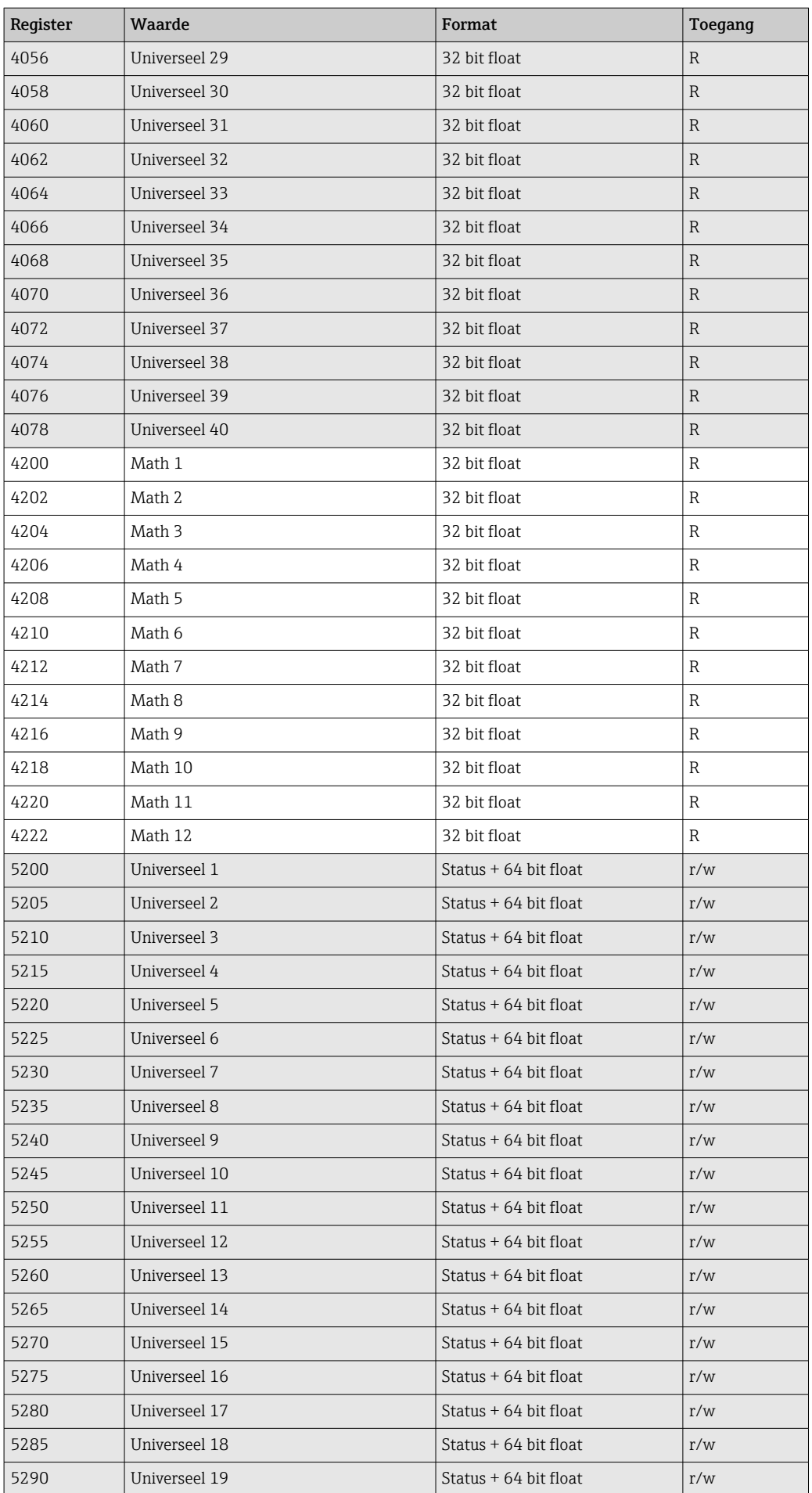

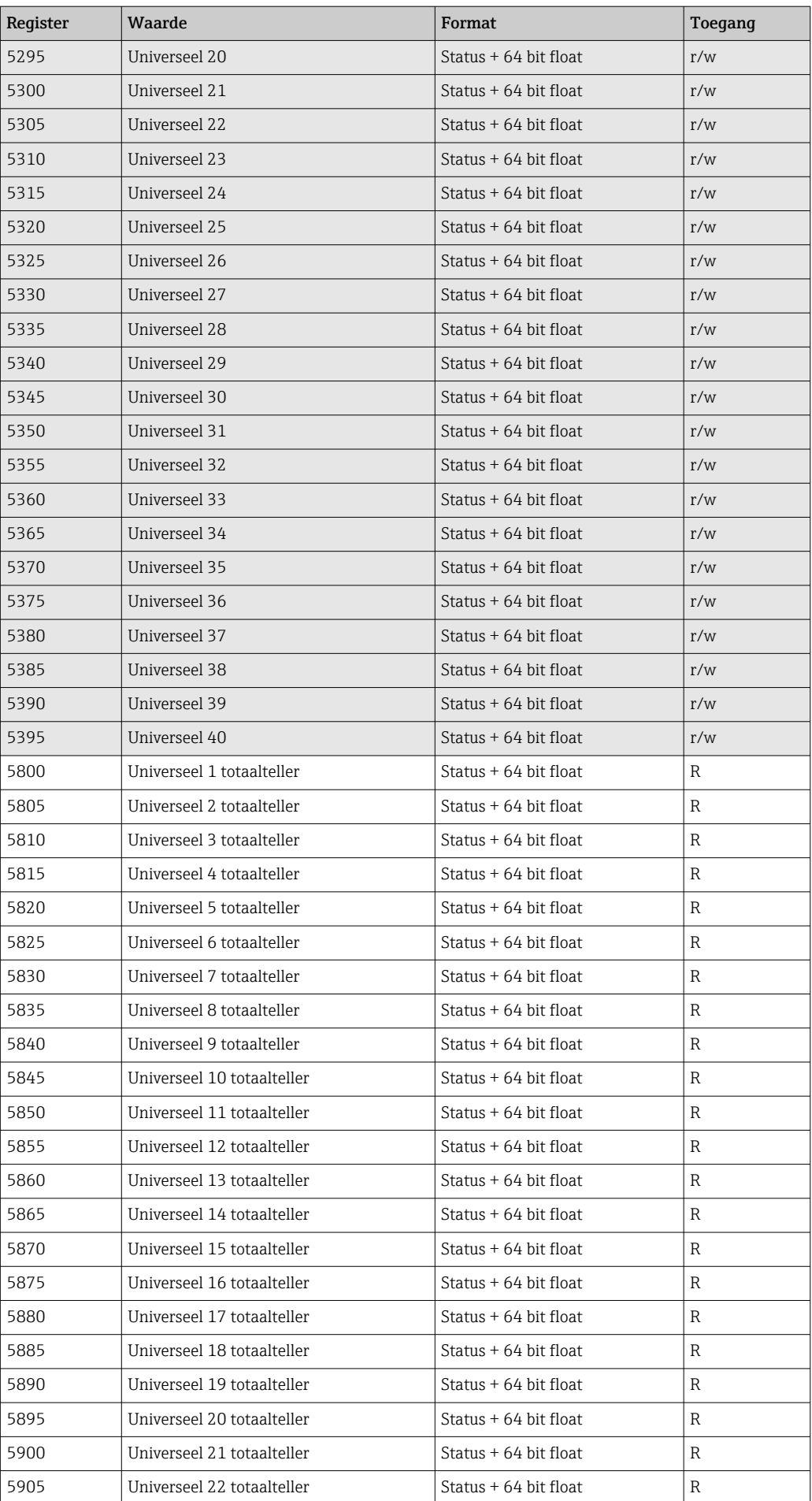

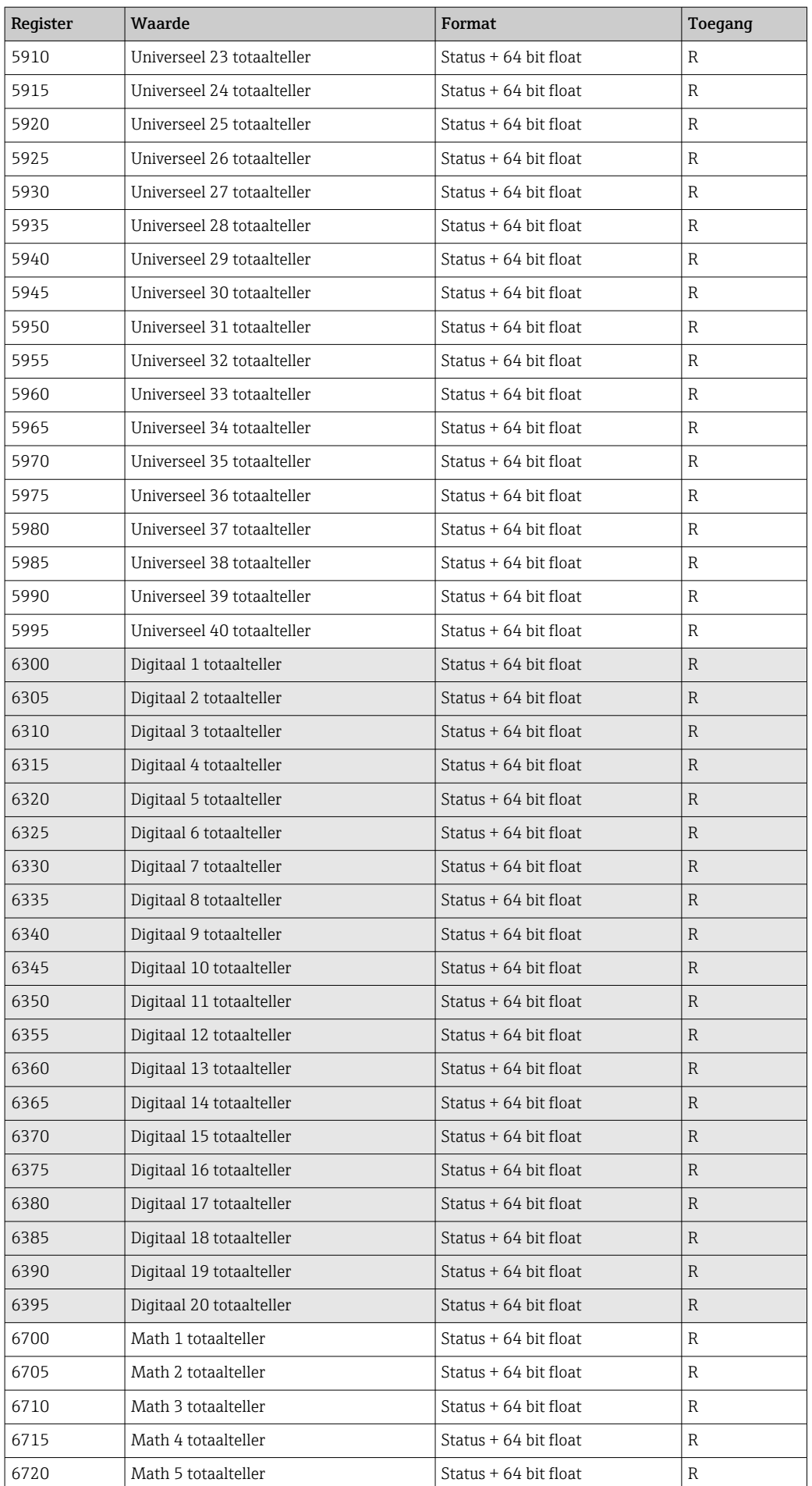

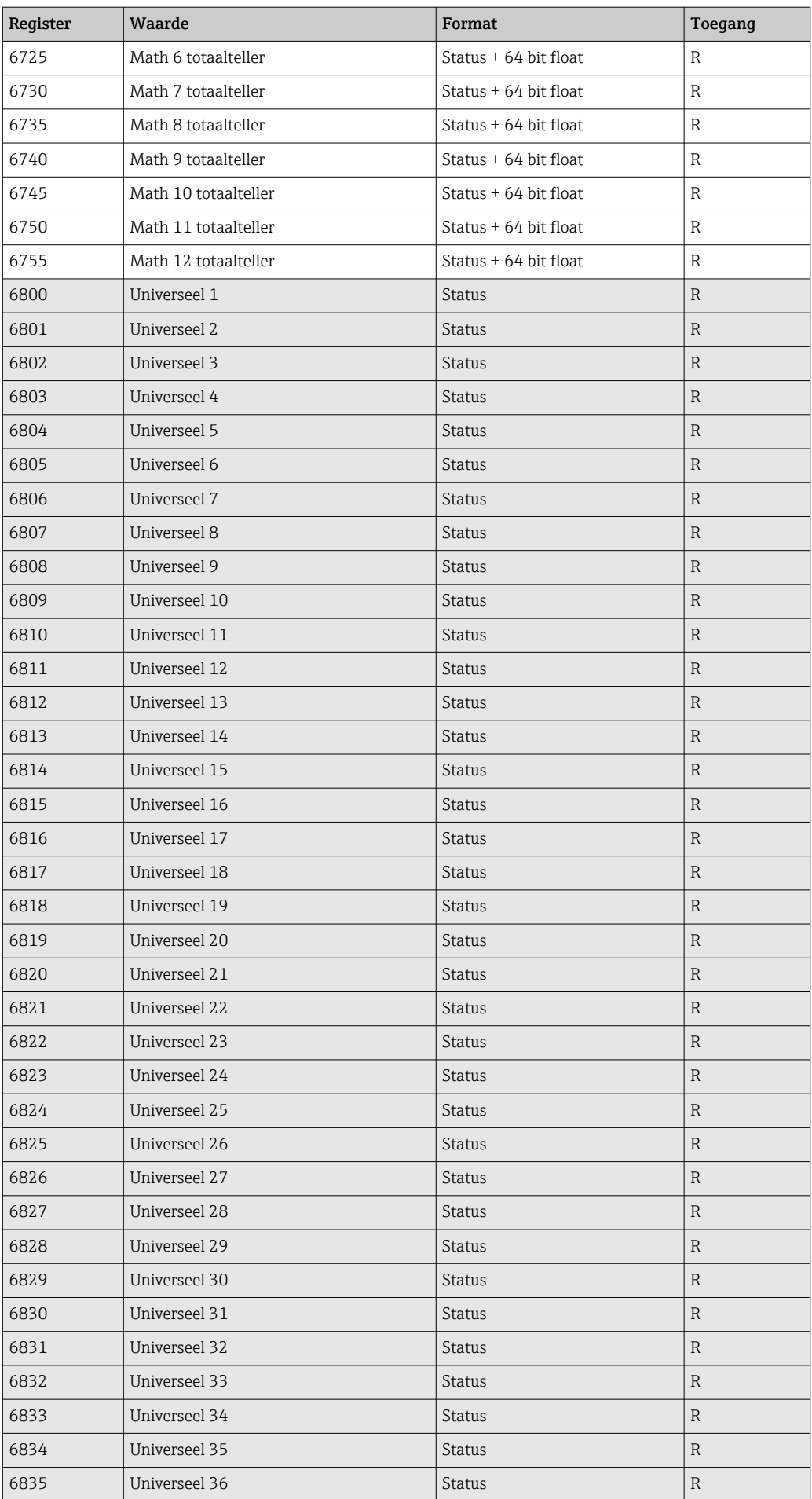

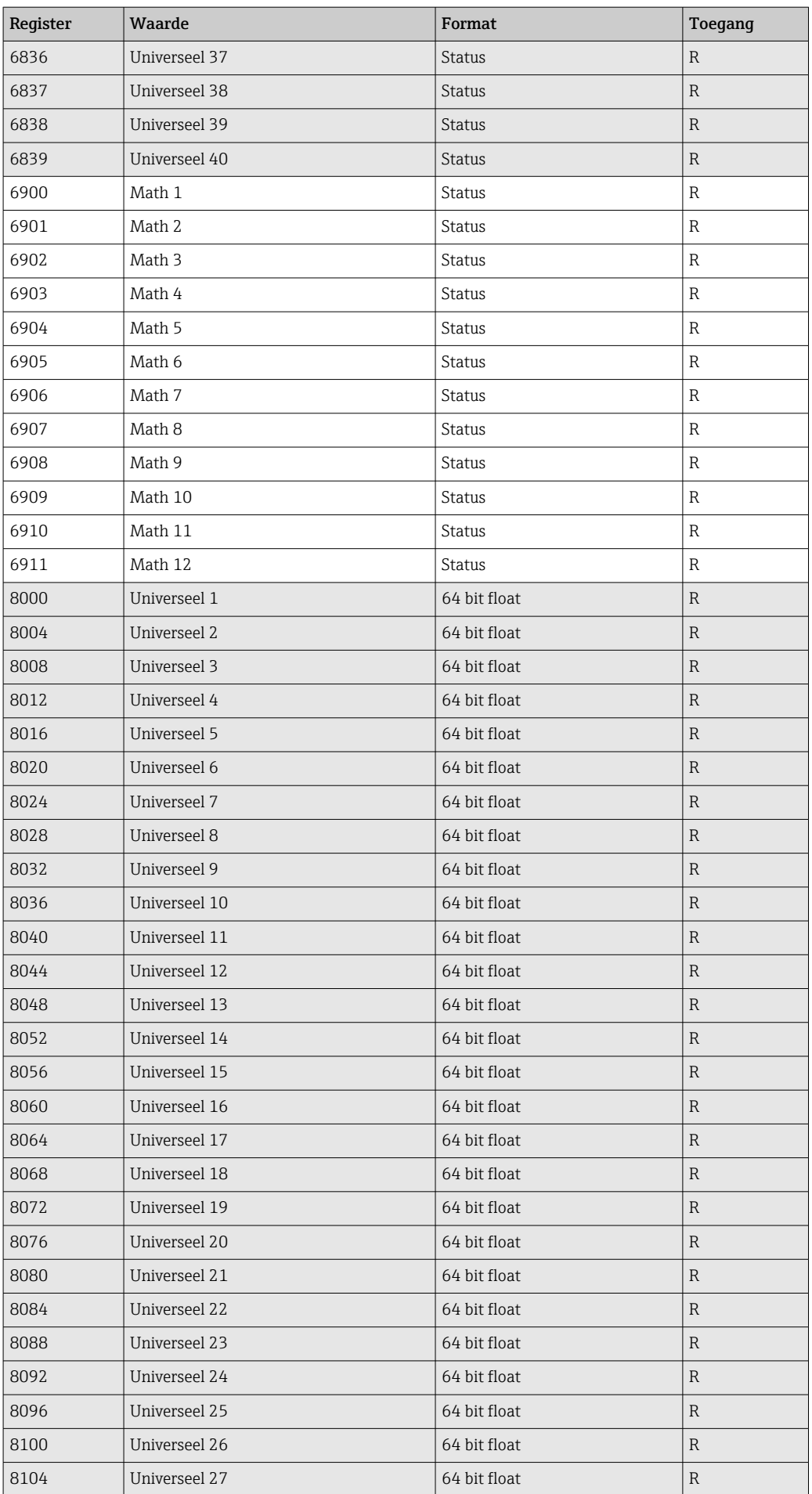

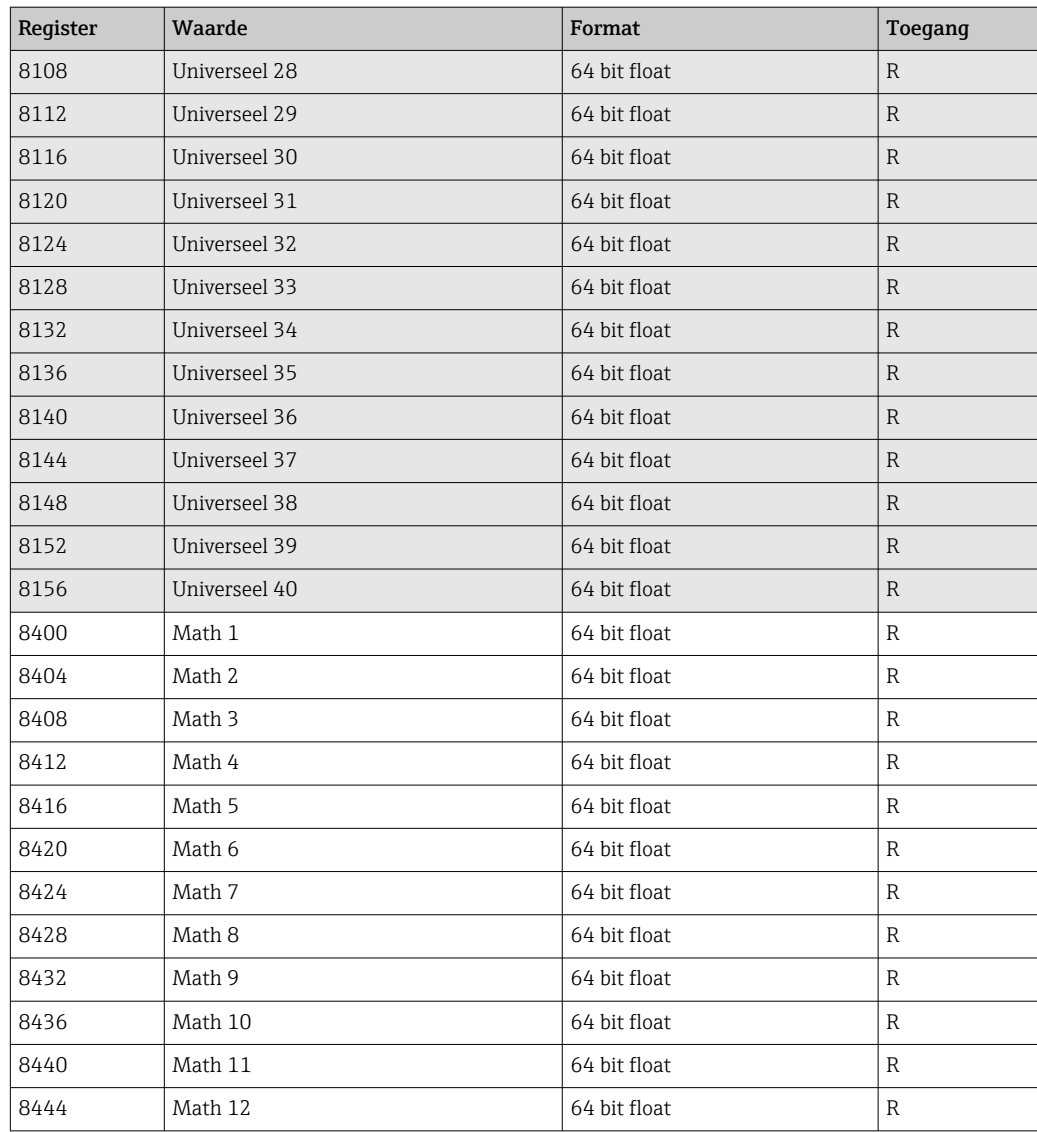

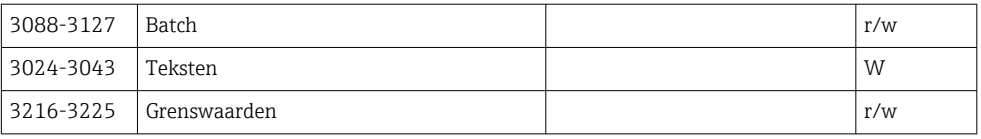

# <span id="page-54-0"></span>4 Oplossen van storingen

# 4.1 Storingen oplossen voor Modbus TCP

- Is de Ethernet-verbinding tussen het apparaat en de master correct?
- Komt het IP-adres dat is verzonden door de master overeen met het adres dat op het apparaat is geconfigureerd?
- Passen de geconfigureerde poort op de master en de geconfigureerde poort op het apparaat bij elkaar?

# 4.2 Storingen oplossen voor Modbus RTU

- Hebben het apparaat en de master dezelfde baudrate en pariteit?
- Is de interface correct bedraad?
- Komt het apparaatadres dat is verzonden door de master overeen met het adres dat op het apparaat is geconfigureerd?
- Hebben alle slaves op de Modbus verschillende apparaatadressen?

# <span id="page-55-0"></span>5 Lijst met afkortingen/definitie van terminologie

Modbus Master: alle instrumenten zoals een PLC, PC-kaarten enz. die een Modbus Master-functie uitvoeren.

# <span id="page-56-0"></span>Trefwoordenregister

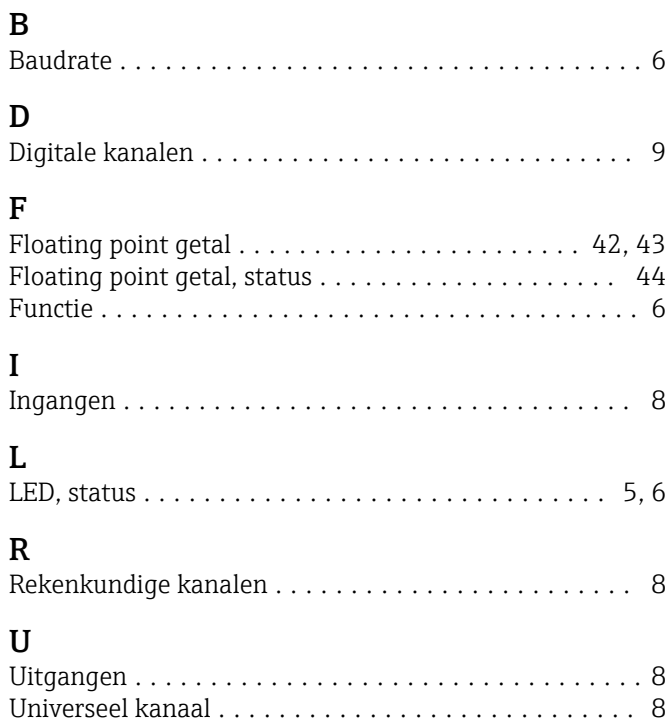

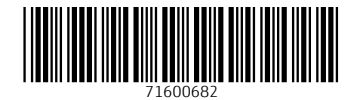

www.addresses.endress.com

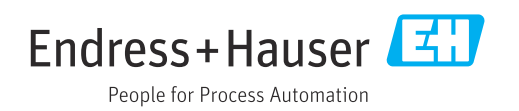